# Every Trail Tells a Story

#### April 7, 2016

Track trails with GPS, map in GIS, share using ArcGIS Online for mapping on the web.

*California Trails and Greenways Conference*

 Debra Gonzalez, GISP, State of California Emmett Cartier, Outdoor Recreation Planner, U.S. Bureau of Reclamation

#### What is GPS?

Global Positioning System (GPS) is a satellite-based navigation system made up of a network of 24 satellites placed into orbit by the U.S. Department of Defense.

#### What is GIS?

Geographic Information Systems (GIS) gives us the ability to analyze, and interpret data from features on the earth, to inform decisions.

Features are digitally constructed of points, lines or polygons.

### Trails (and Roads)

- 'Pioneer Express Trail' 1 of 7 alignments
- 'Western States Trail' per sticker on post
- 'American Discovery Trail' per sticker on post
- 'Shirland Canal Trail' per web page, book
- Maidu Drive (open, no crosswalks or signs)
- Pleasant Avenue (gated at each end)

*(...and a cast of thousands…)*

# **Trails**

U.S. Bureau of Reclamation-acquired lands are managed under agreements with:

- Auburn Area Recreation and Park District (ARD)
- Calif. Dept. Parks and Recreation, Auburn State Recreation Area (ASRA)
- Placer County Water Agency (PCWA), Shirland Canal easement

### Trails

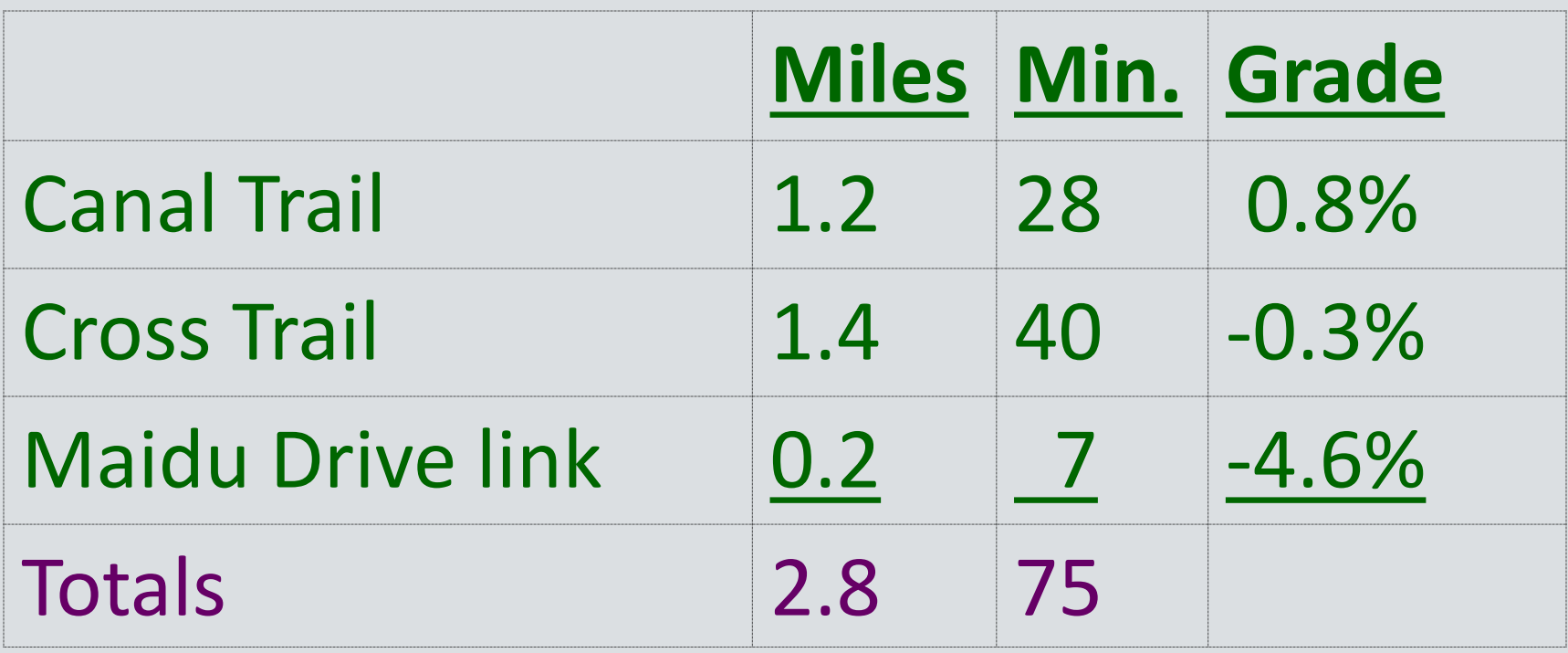

Connect to: Western States NRT, Auburn-Cool Trail, Pacific Ave., Pleasant Ave., Pump Station Rd., Contour Rd., China Bar Rd.

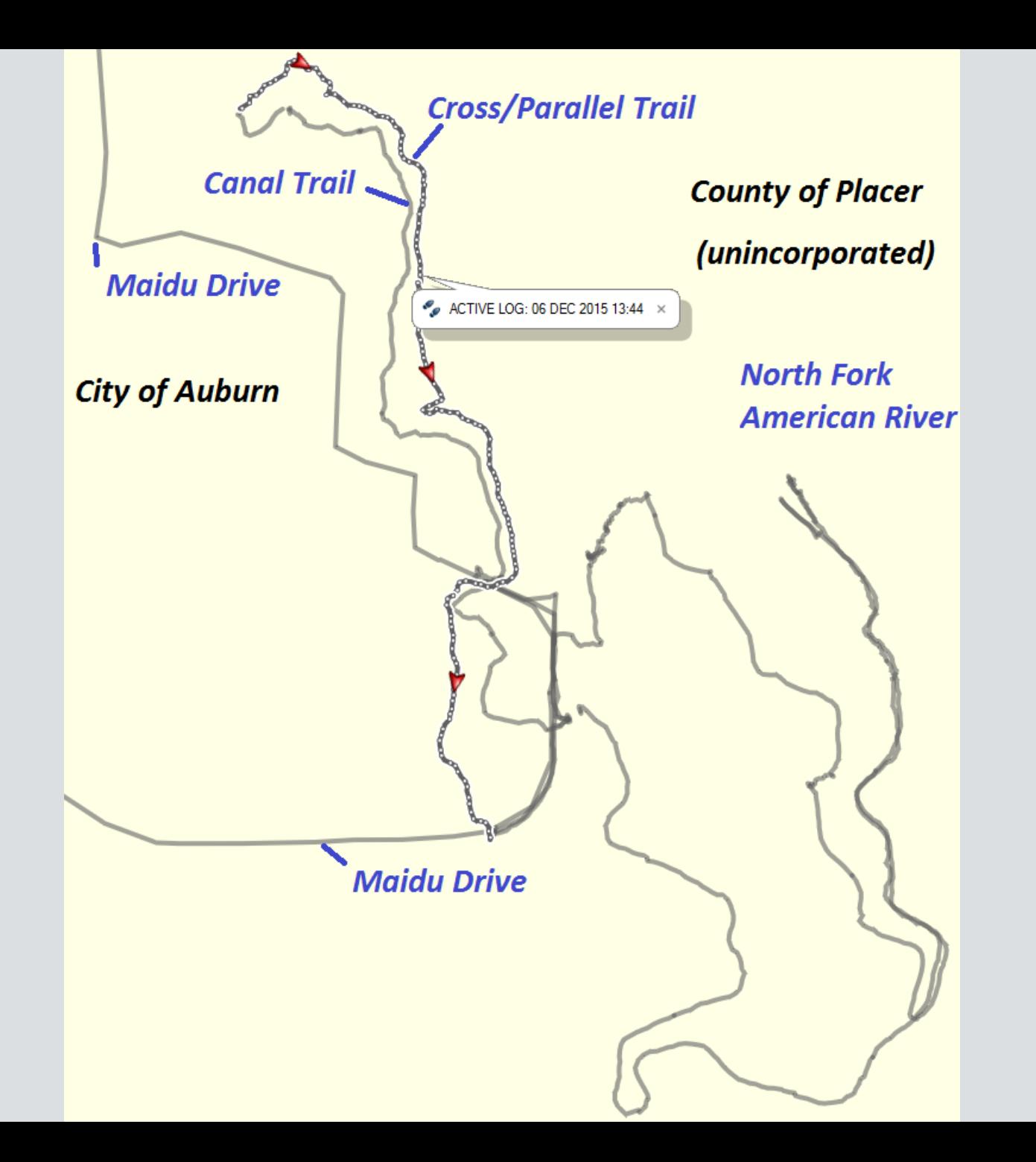

#### GPS

- Garmin Foretrex 401 with wrist strap
- 10-second tracklog interval setting
- Geotag JPEG photos by Garmin BaseCamp
- Precision of 4 to 12 yards is typical
- Various cameras used: Nikon D7100, Canon SX230HS, Canon D10

#### GPS

C

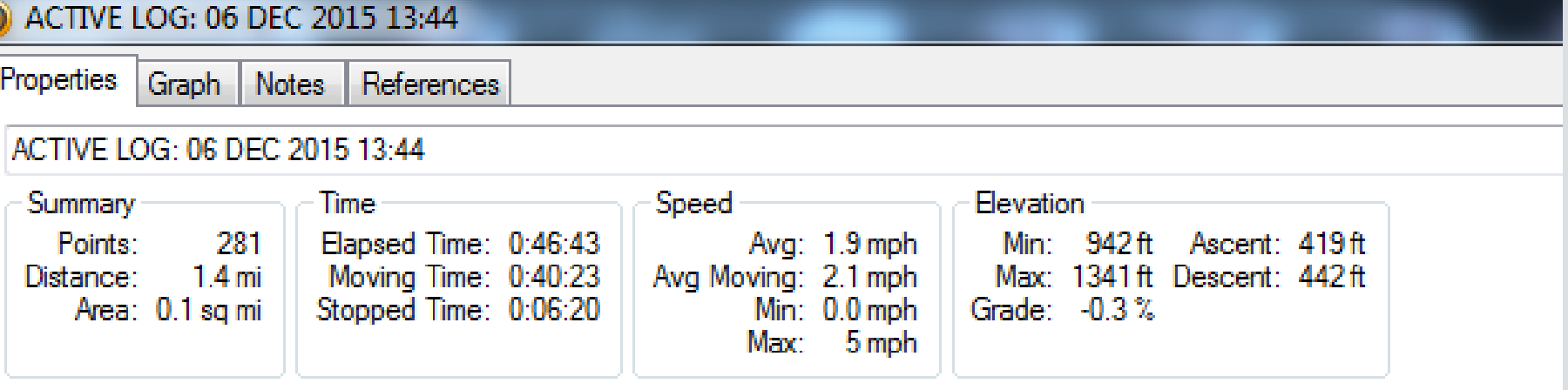

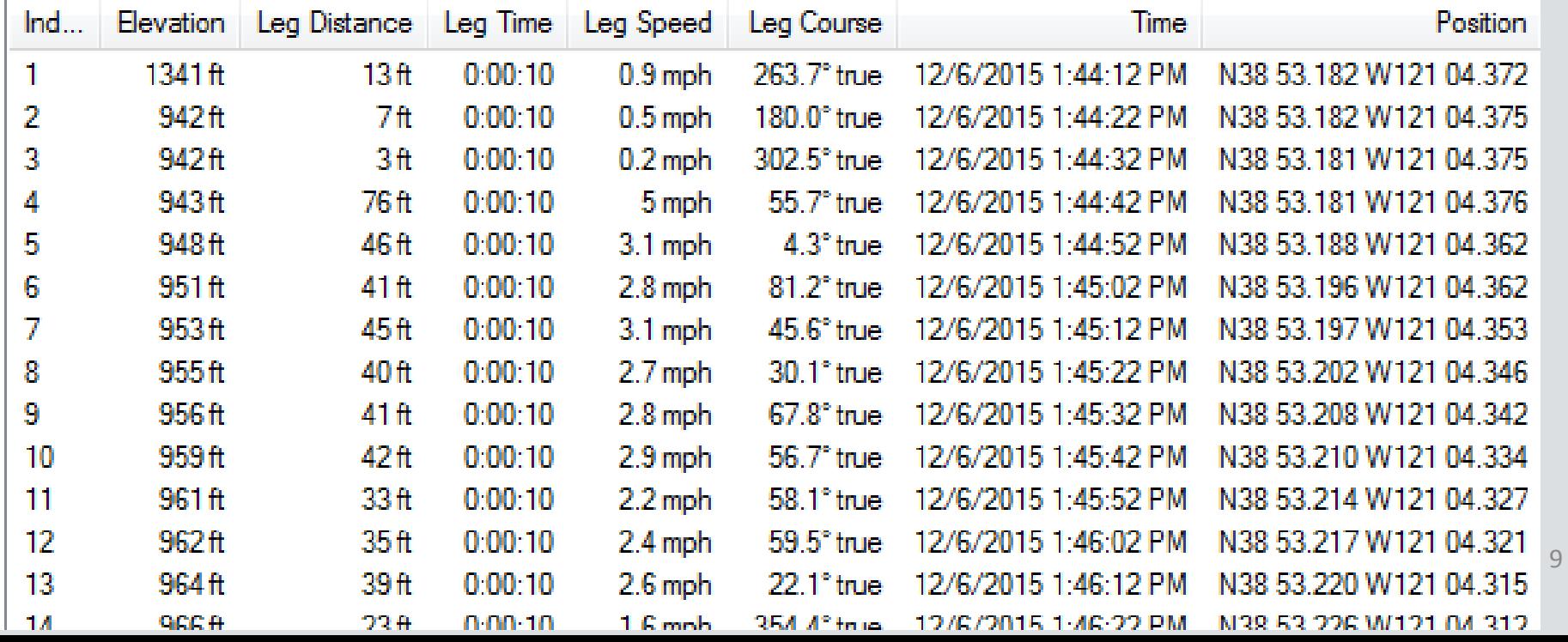

#### ArcGIS Toolbox ArcToolbox

# **Exactoolbe Conversion Tools: GPX to Features**

- Analysis Tools  $+$ **ED** Cartography Tools Conversion Tools  $\blacksquare$  Sexcel  $\Box$  **S** From GPS GPX To Features  $\boxplus$  S<sub>2</sub> From KML ⊞ So From PDF ⊞ So From Raster ⊞ So From WFS  $\Box$  SON ⊞ So Metadata  $\boxplus \blacklozenge$  To CAD **⊞ S**o To Collada  $\mathbb{H}$  is To Coverage  $\boxplus$  **S** To dBASE
	- **⊞ S**o To Geodatabase
	- $\boxplus$   $\blacktriangleright$  To KML
	- ⊞ So To Raster
	- ⊞ A To Shanefile

# Map Points from GPS

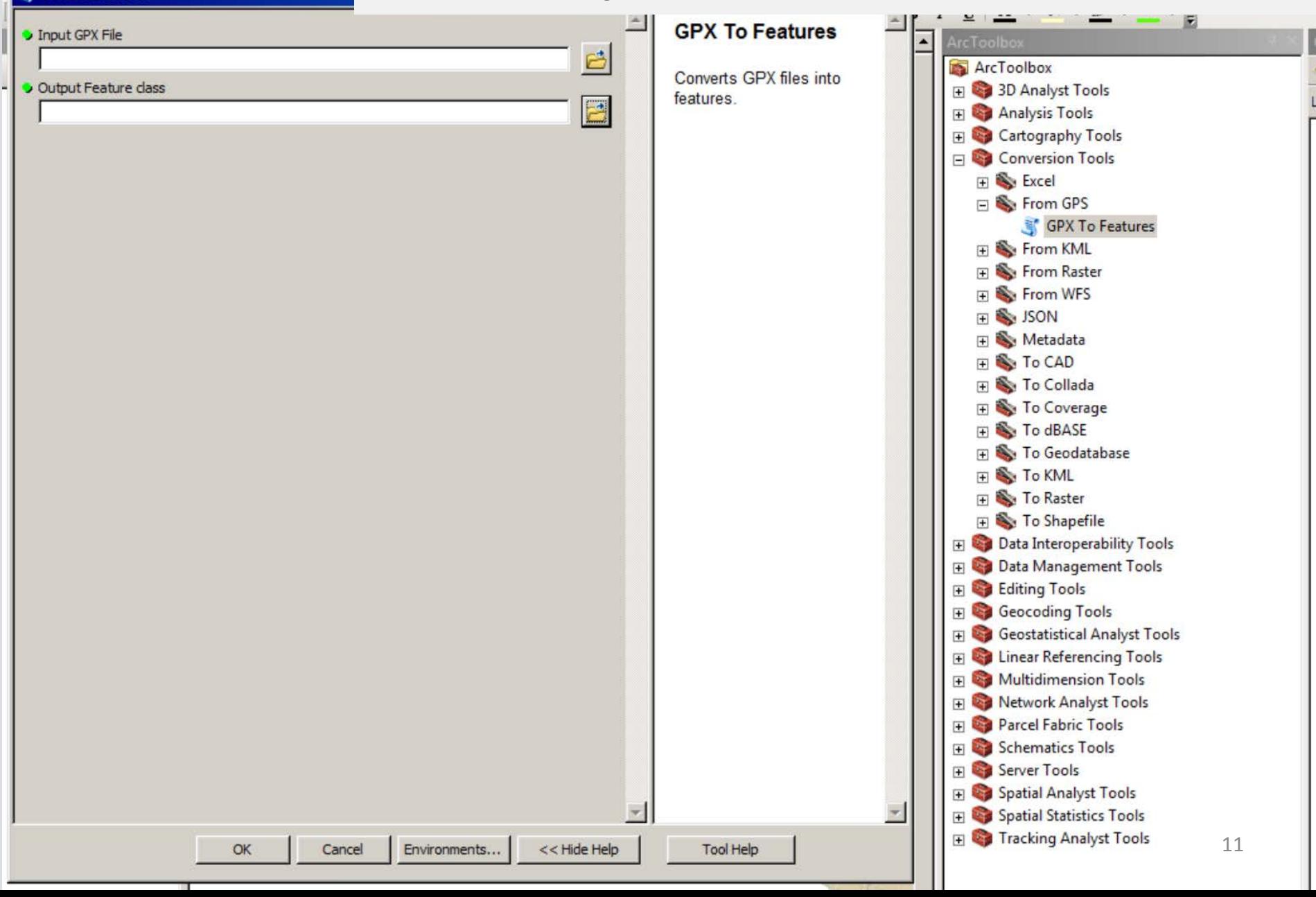

GPX To Features

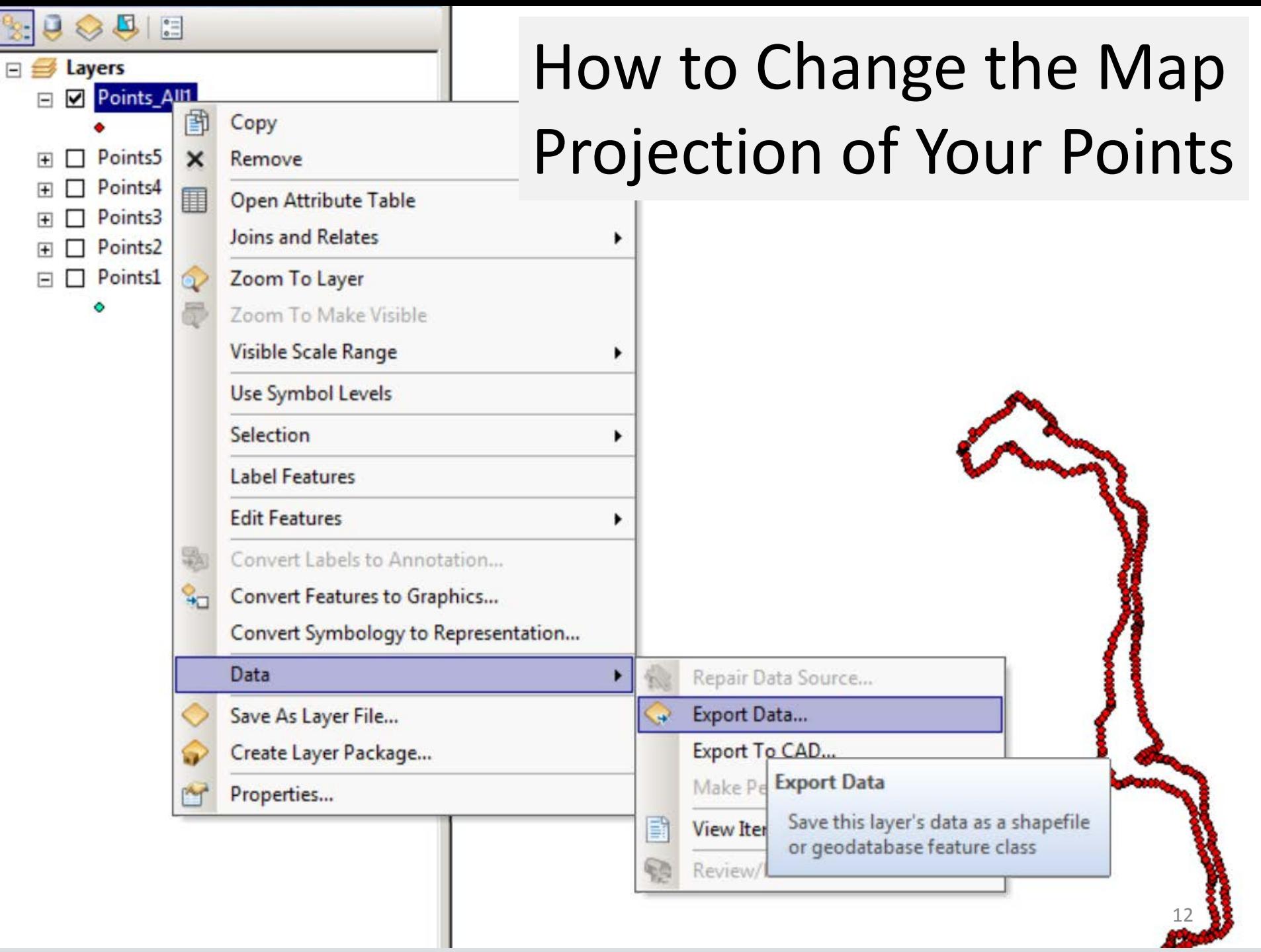

# Map Points in Google Earth

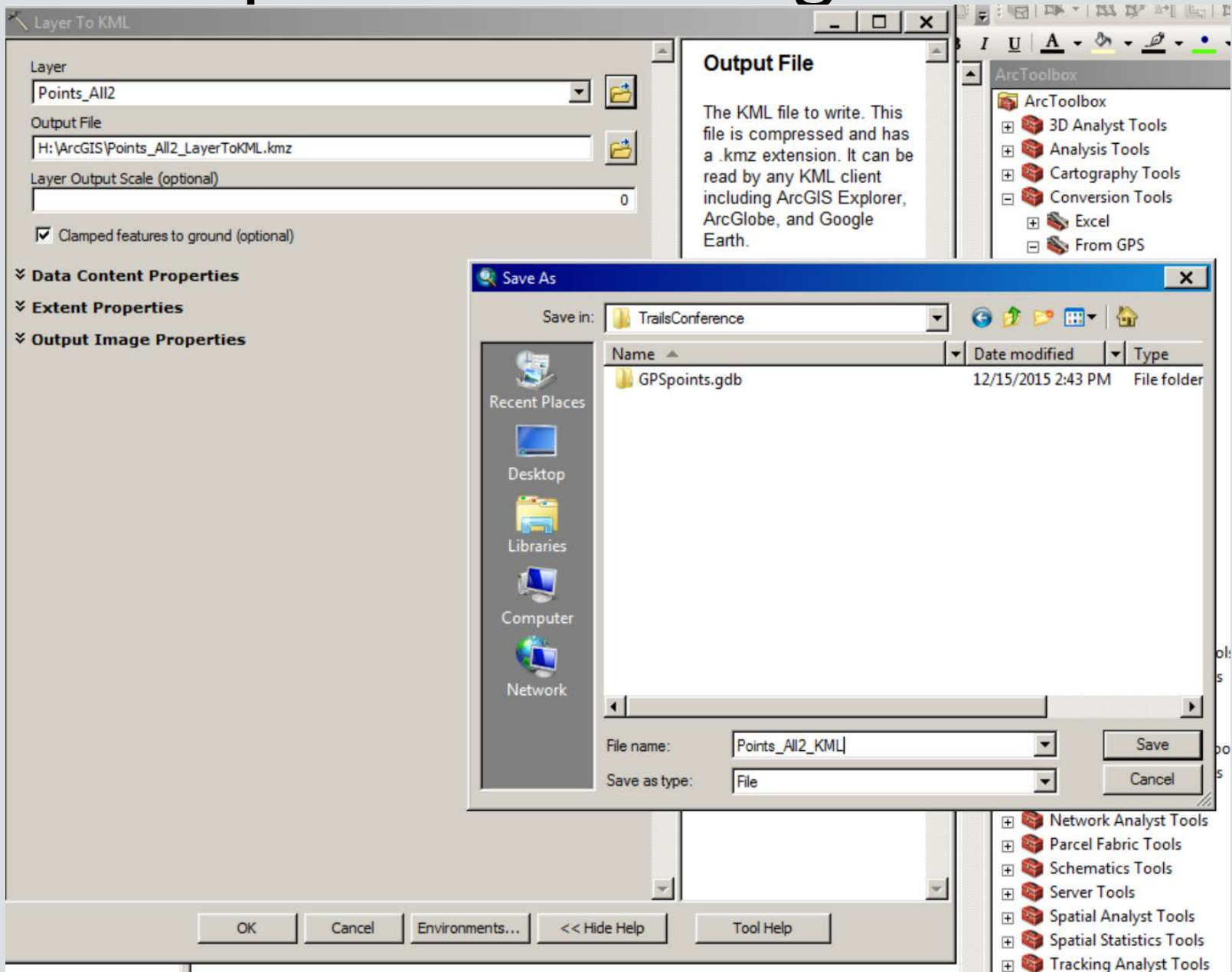

13

### Map Points from Photographs

#### **Input Folder**

H:\GIS\GPS\TrailsConference\Photos

#### Output Feature Class

VGVPWGDB\EGIS\_Users\2.User\_Projects\HWDD\Data\TrailsConference\GPSpoints.gdb\PhotoPts2

Invalid Photos Table (optional)

GeoTagged Photos To Points

VGVPWGDB\EGIS\_Users\2.User\_Projects\HWDD\Data\TrailsConference\GPSpoints.gdb\InvalidPhotoList2

- V Include Non-Geo Tagged Photos (optional)
- M Add Photos As Attachments (optional)

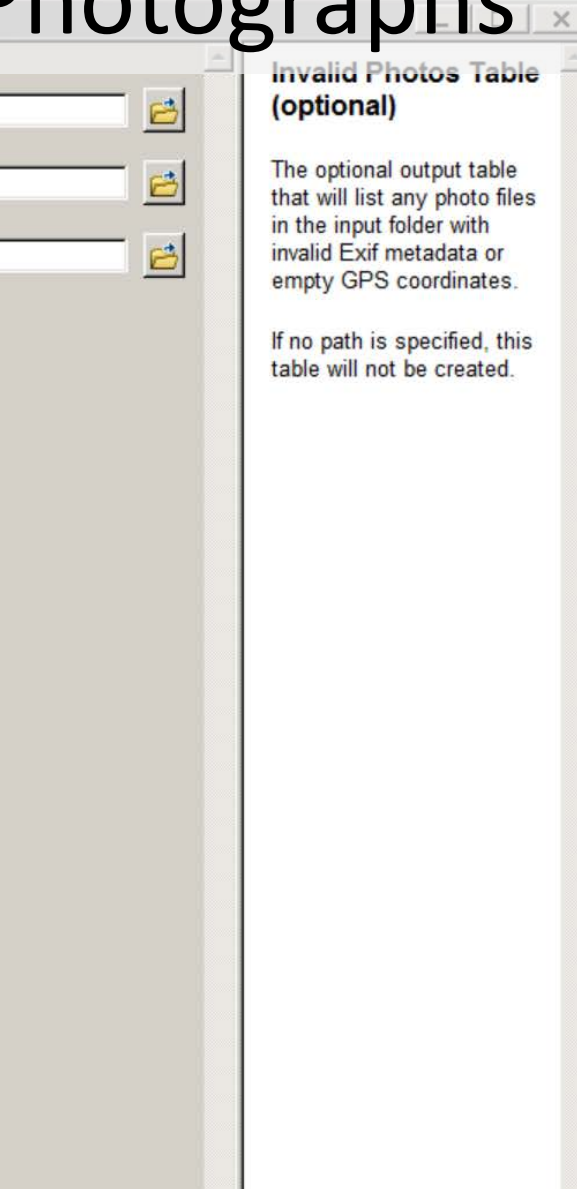

Cancel

<< Hide Help

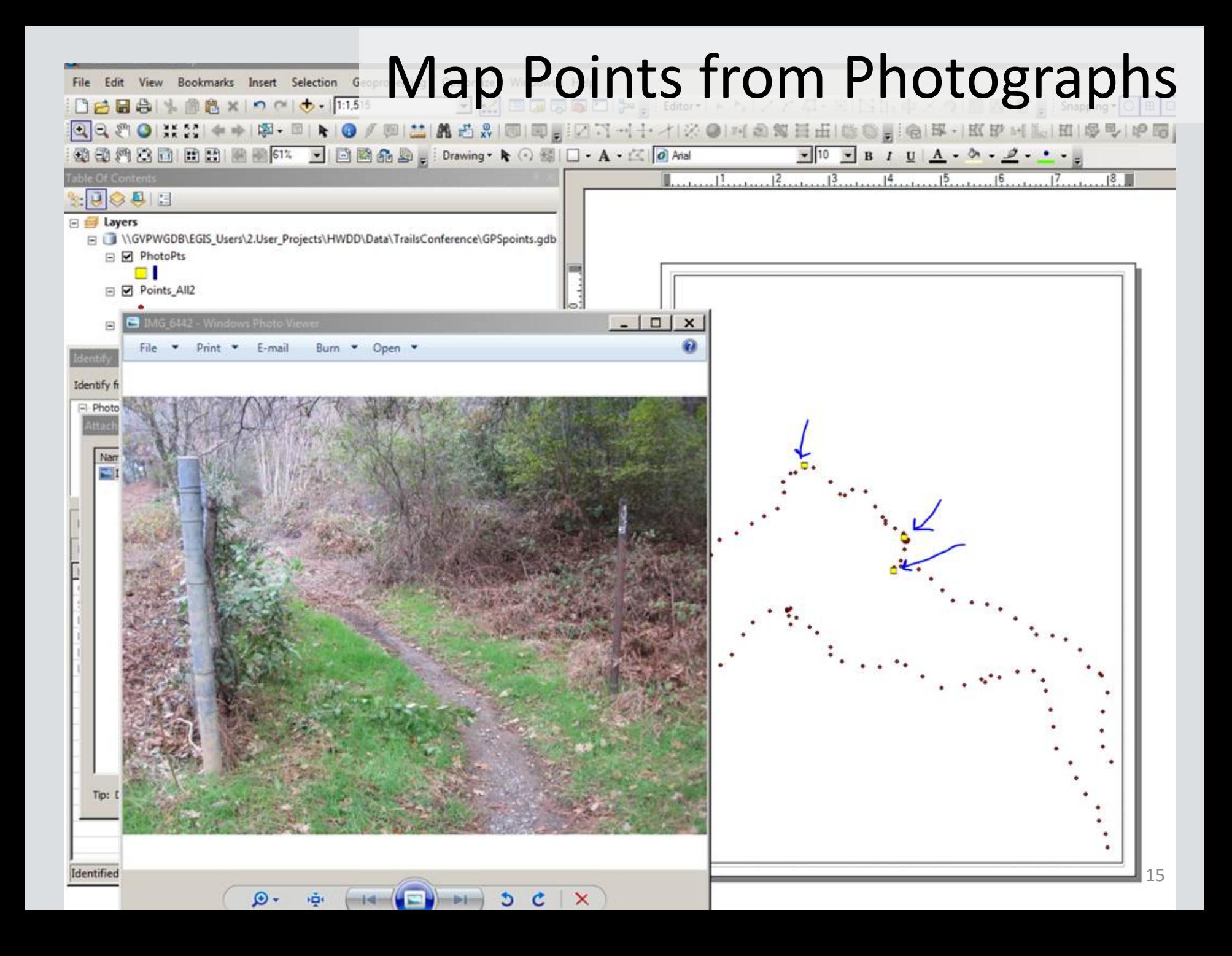

# Why ArcGIS Online?

- ArcMap layer-to-feature service
	- –Interactive (each feature has attribute data)
	- –Inventory of amenities on a trail
	- –Signage
	- –Management or user concerns
	- –Specific point of interest
- Archive
- History
- Feature Service to Story Map

#### Map Features on the Web

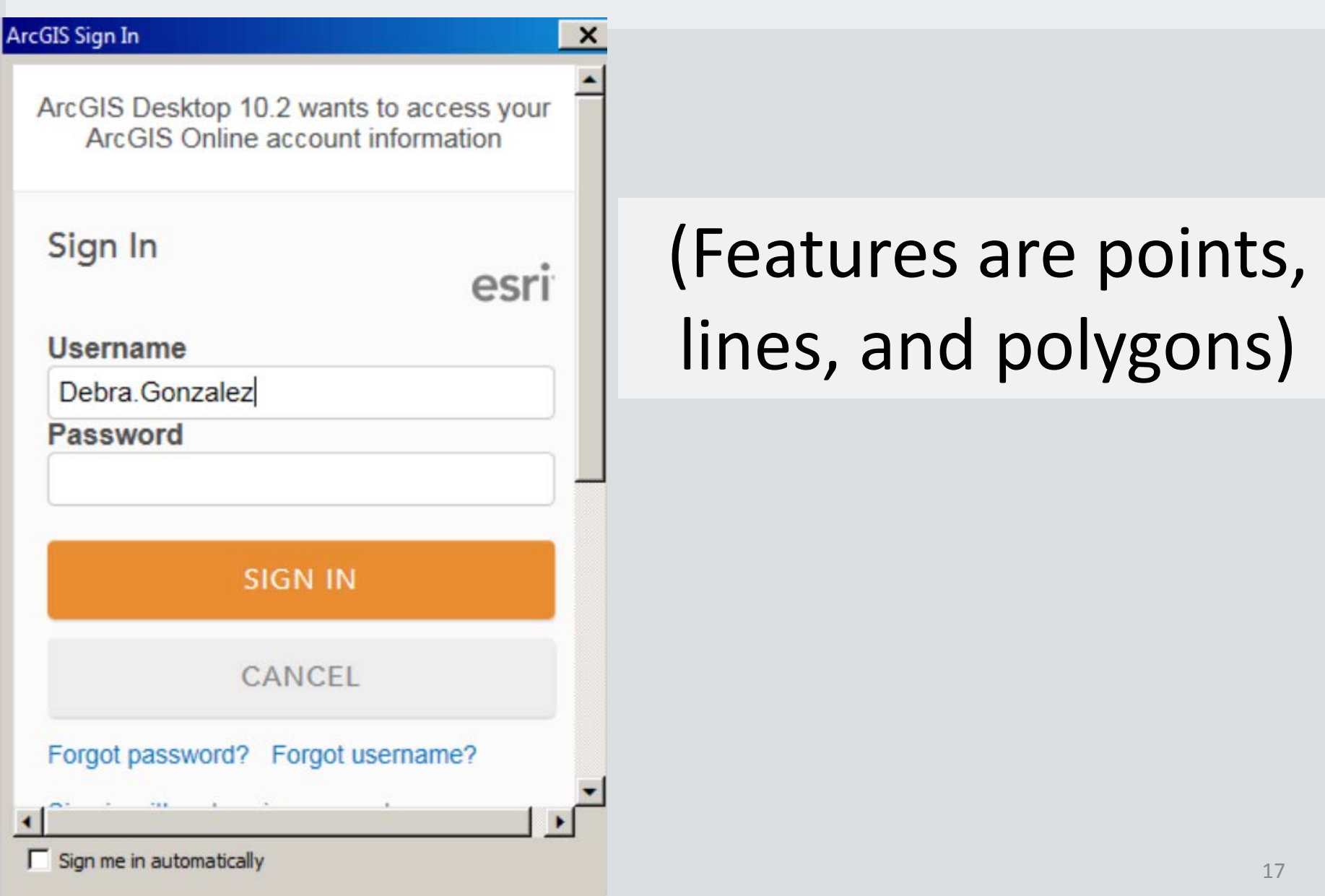

#### Share a Service (Feature)

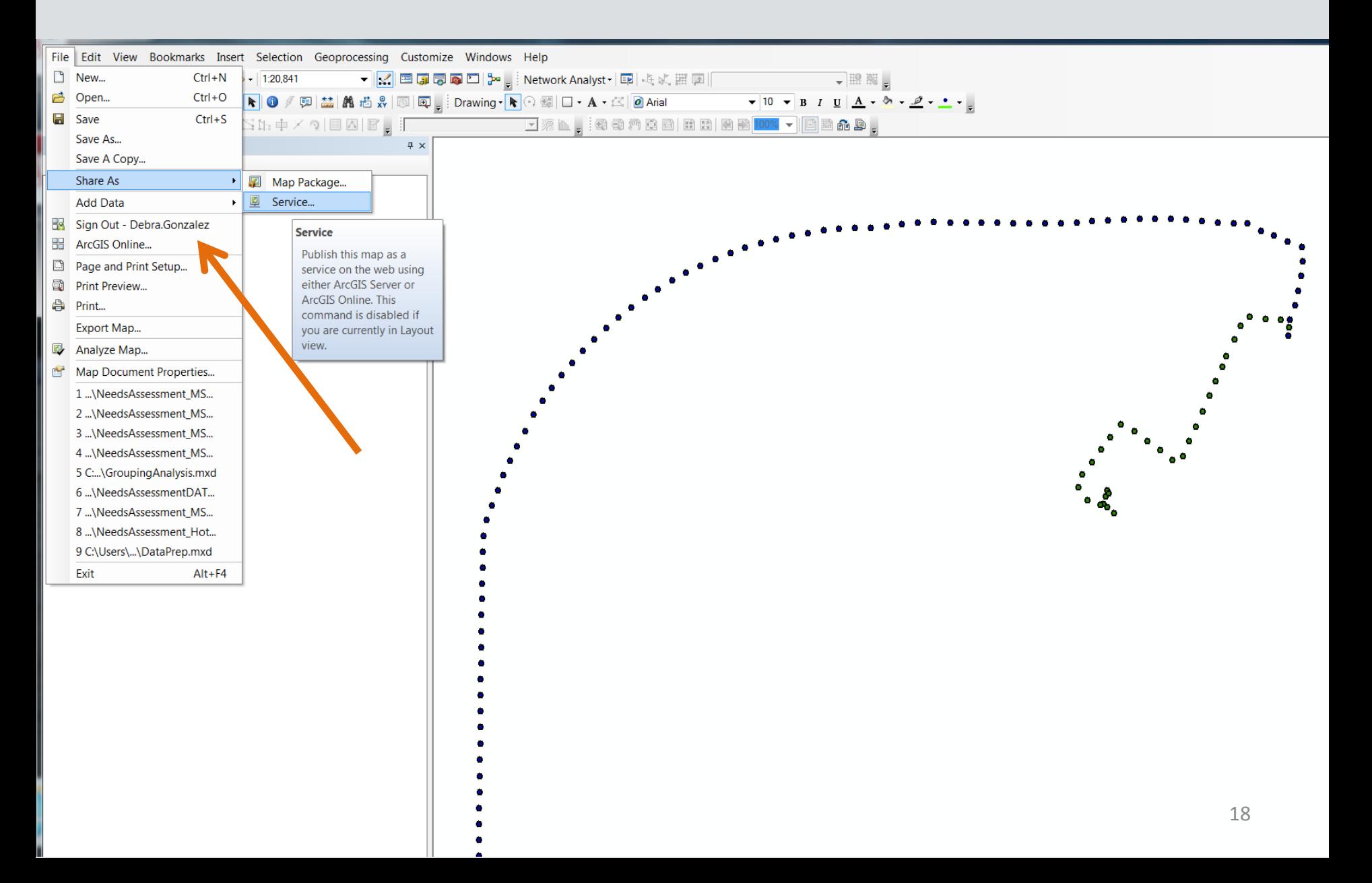

# Share a Service (Feature)

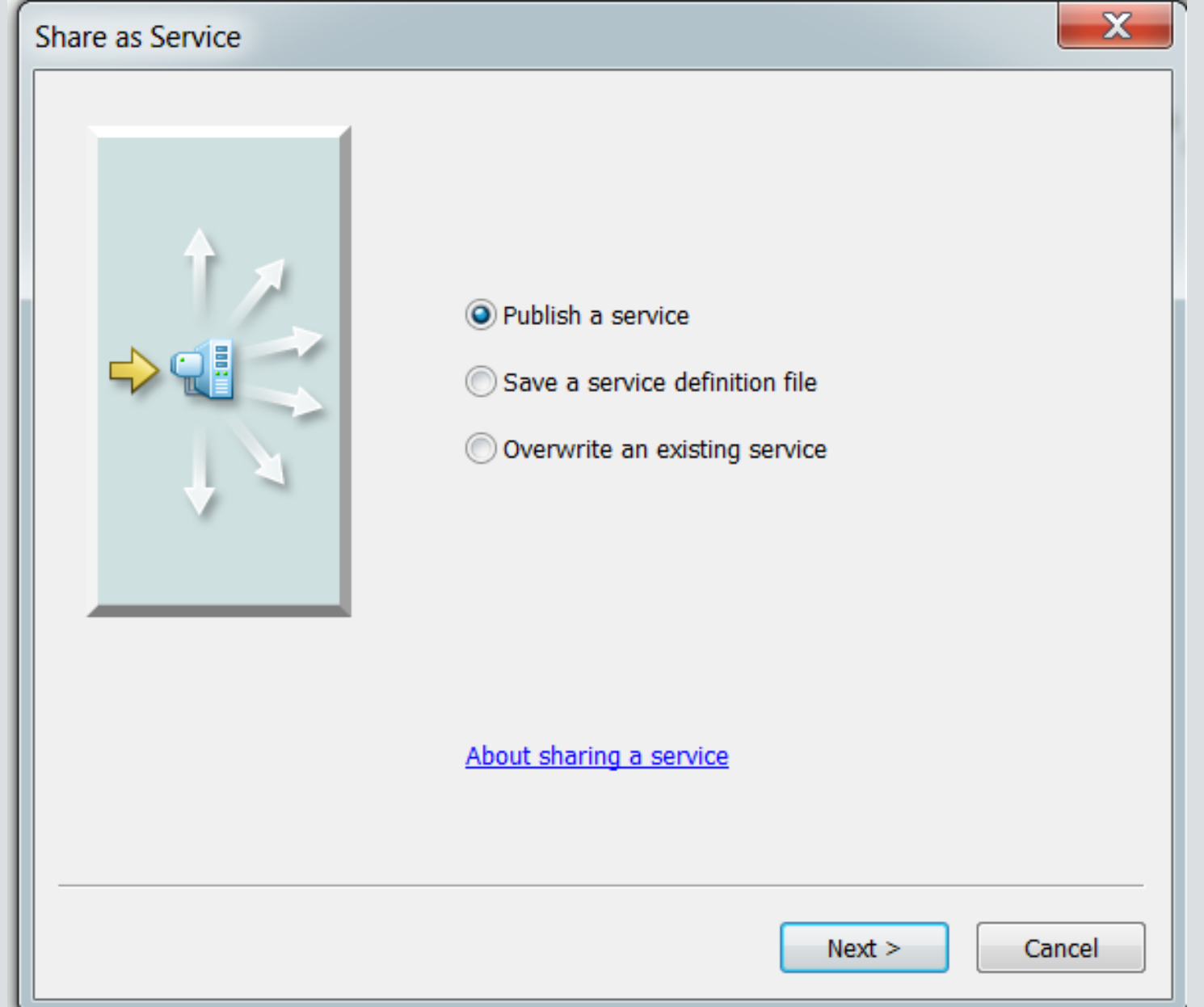

# Publish a Service (Feature)

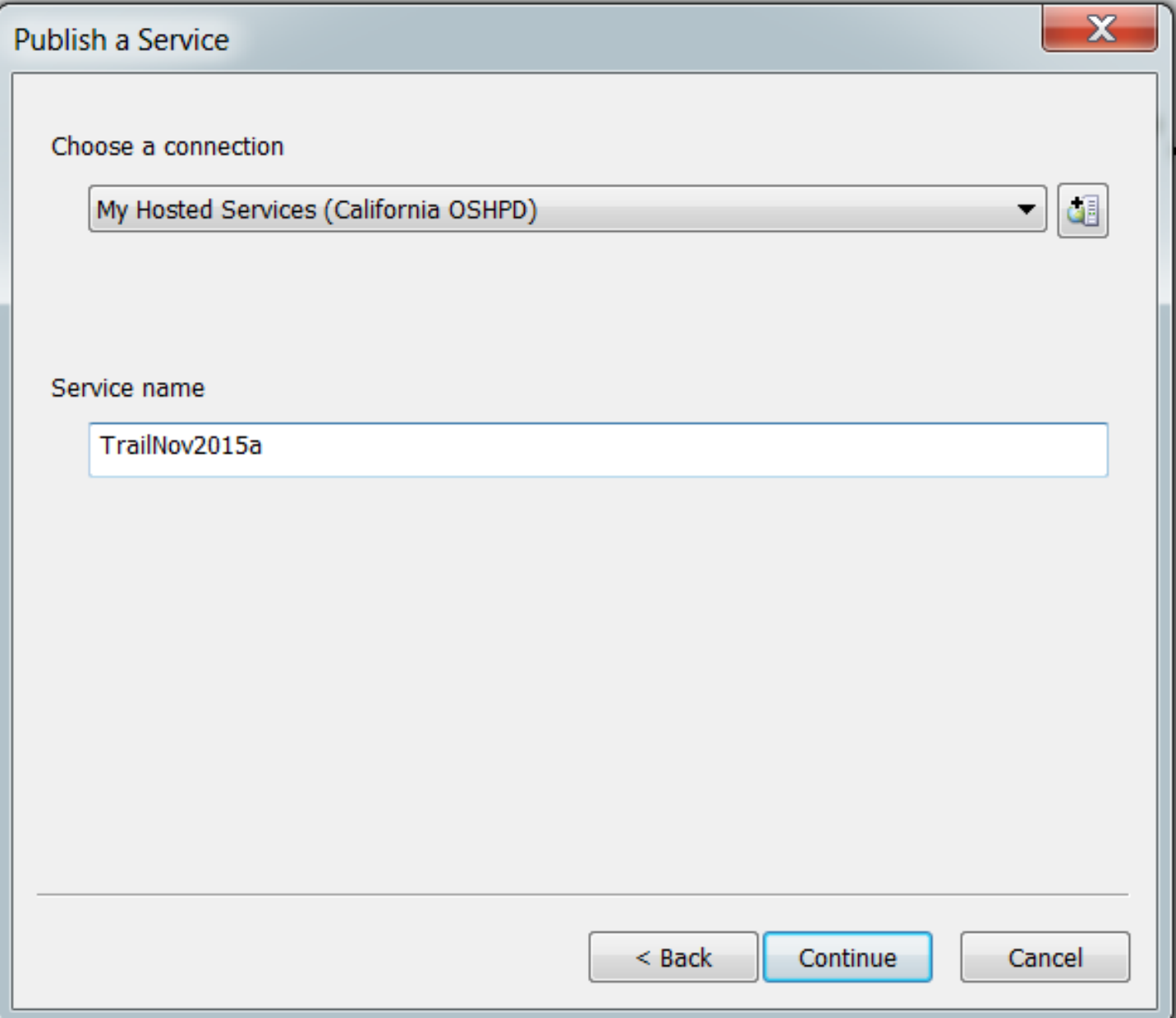

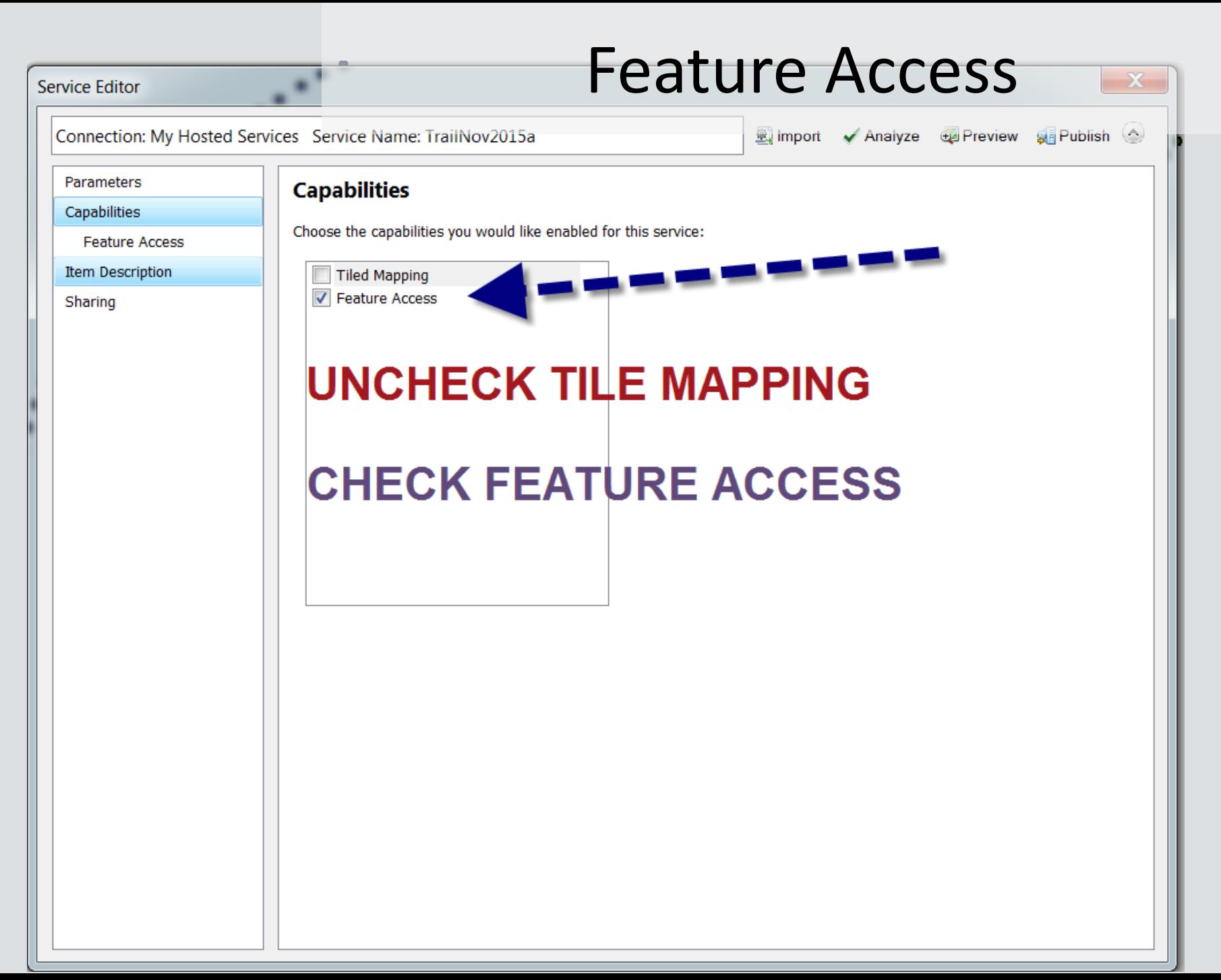

# Which Trails Are They?

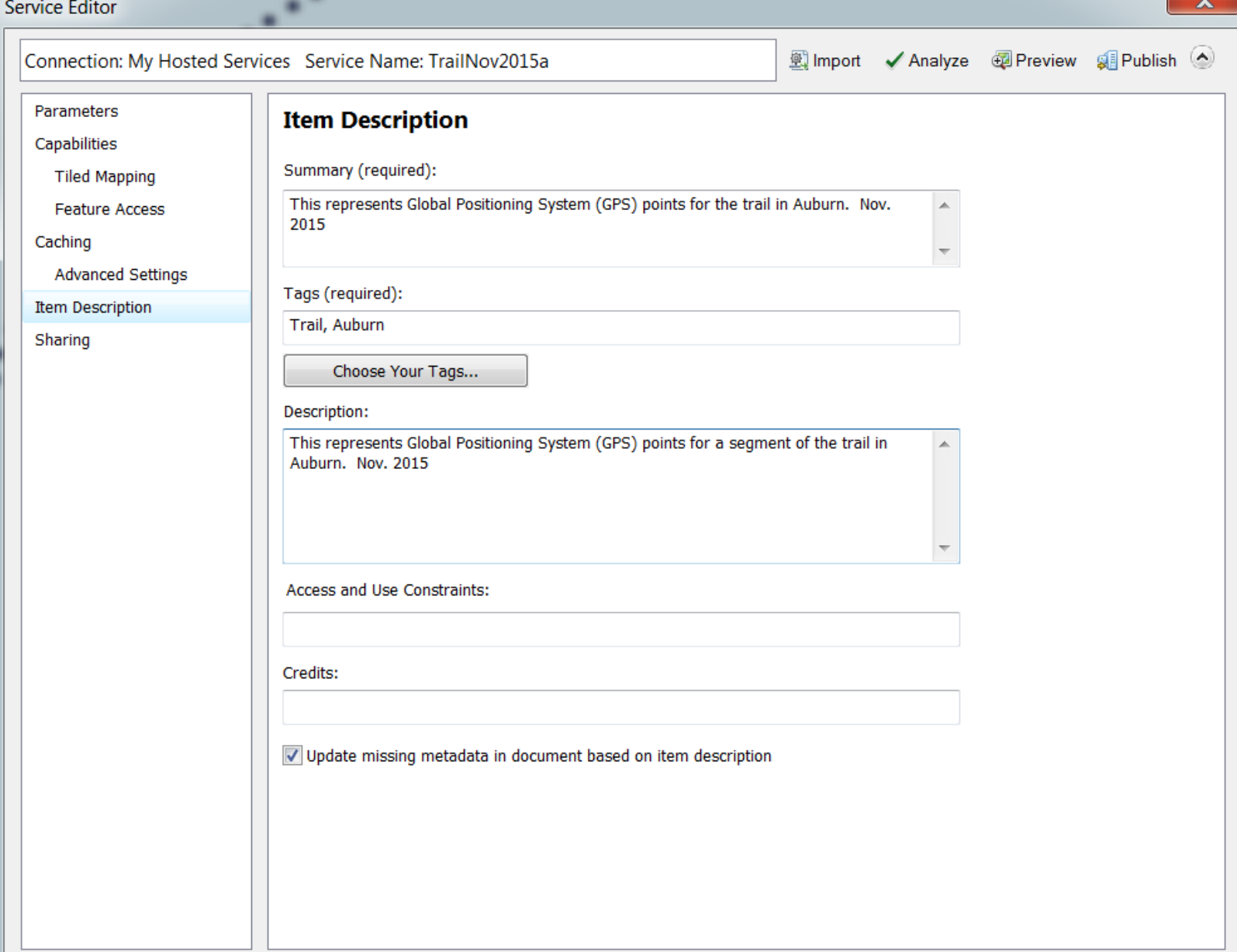

 $\overline{\mathbf{v}}$ 

# Who Sees What Trails?

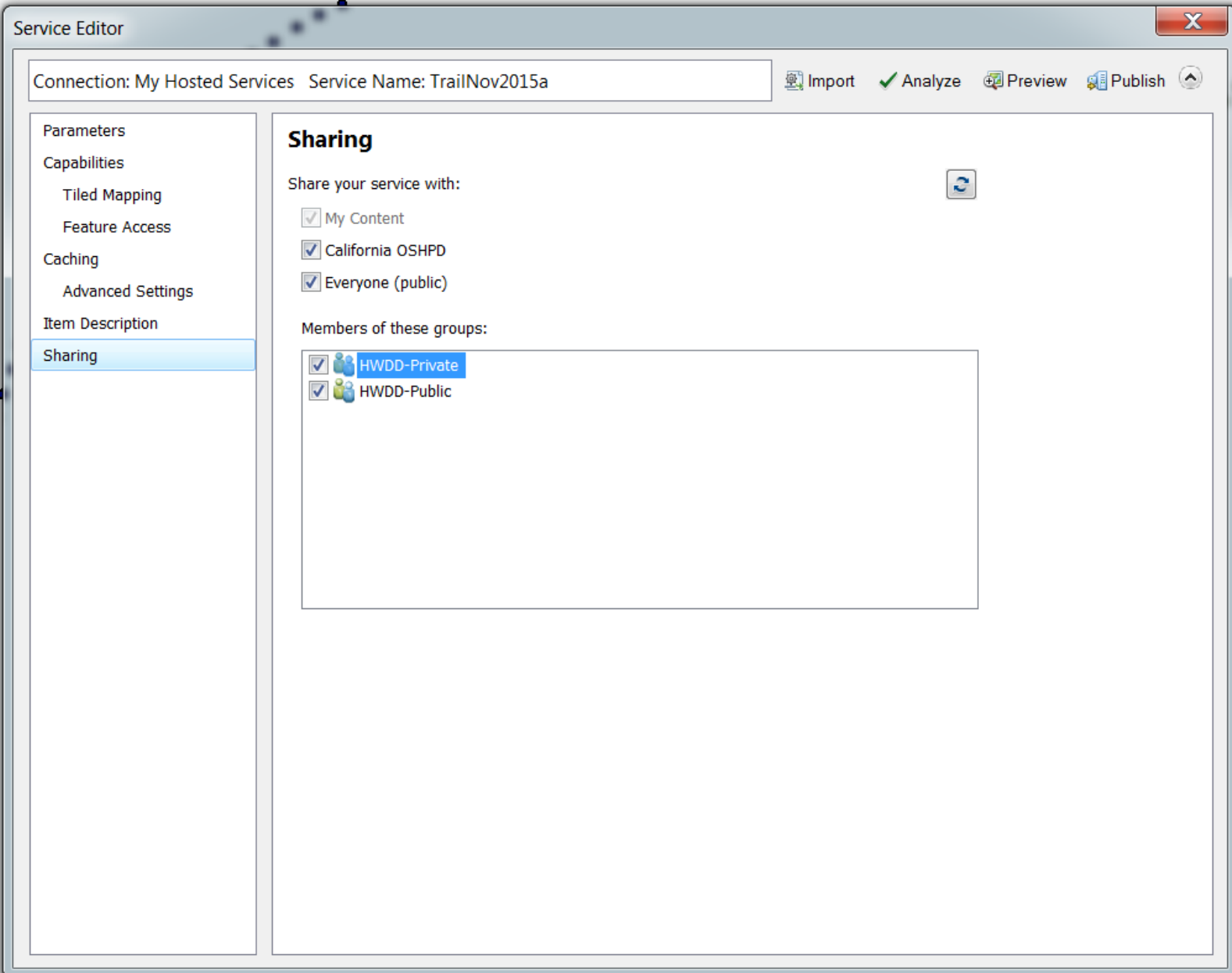

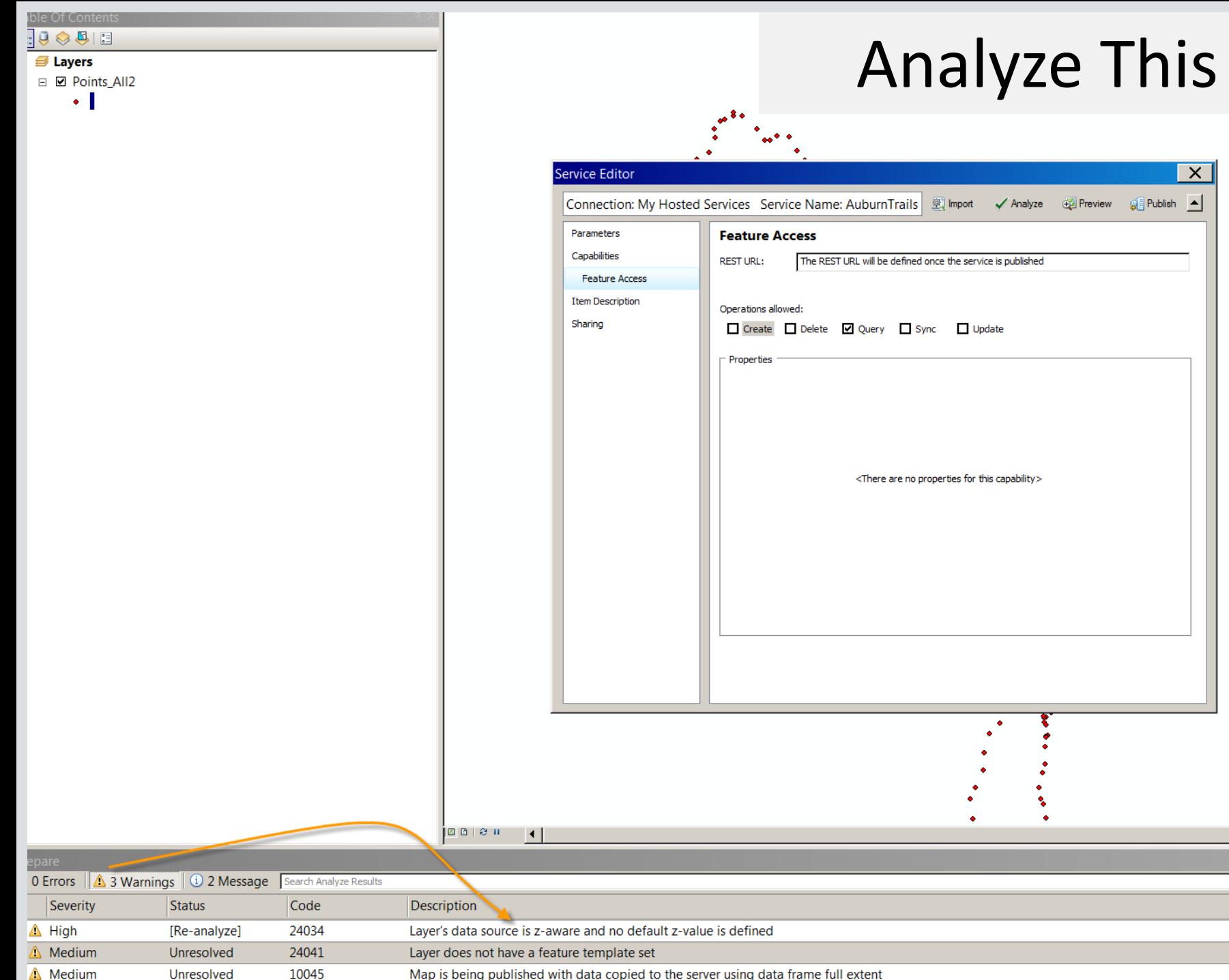

**Unresolved** 10045 Map is being published with data copied to the server using data frame full extent

#### That's a Wrap

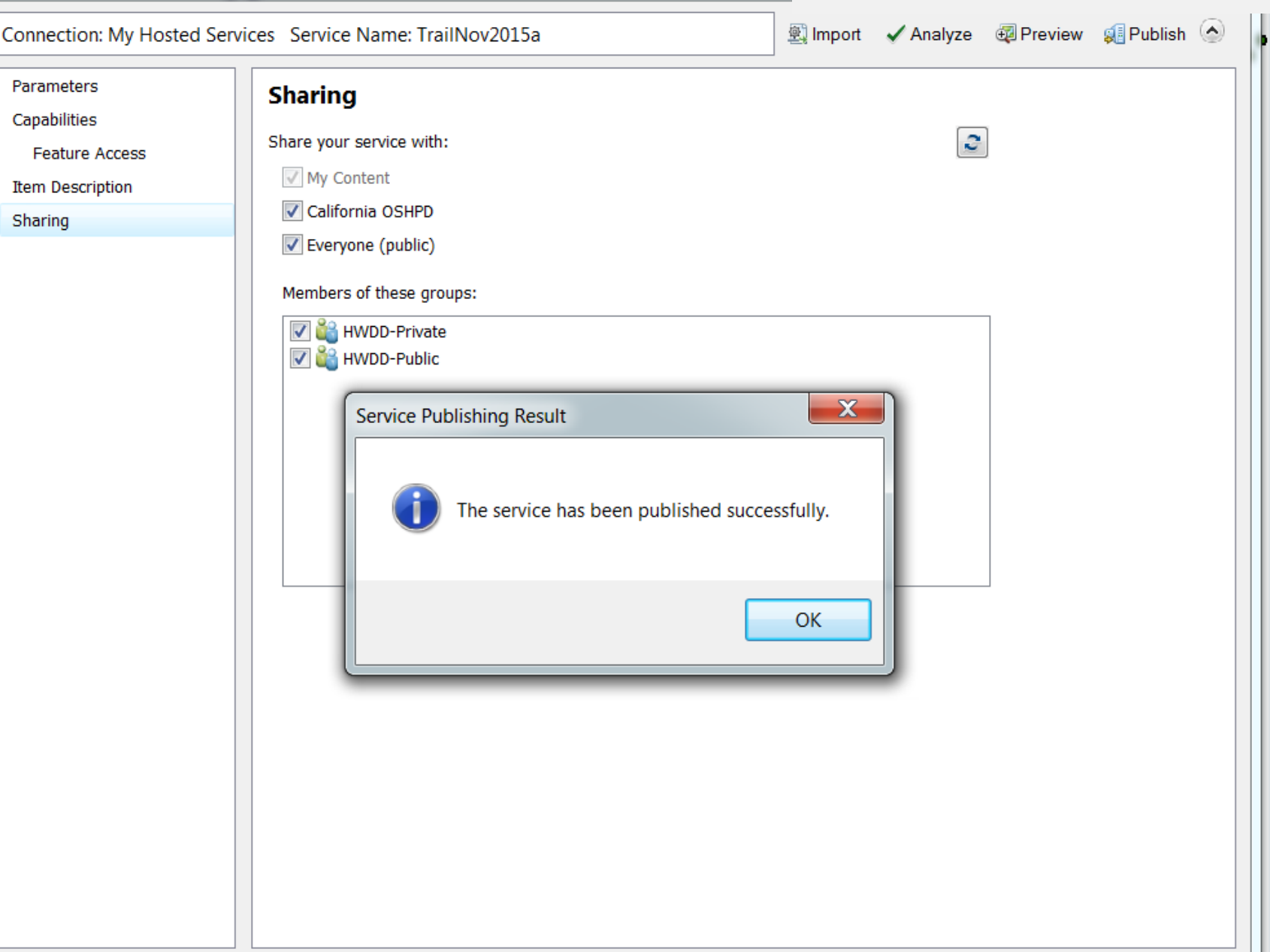

Service Editor

# Examples of Mapped Points

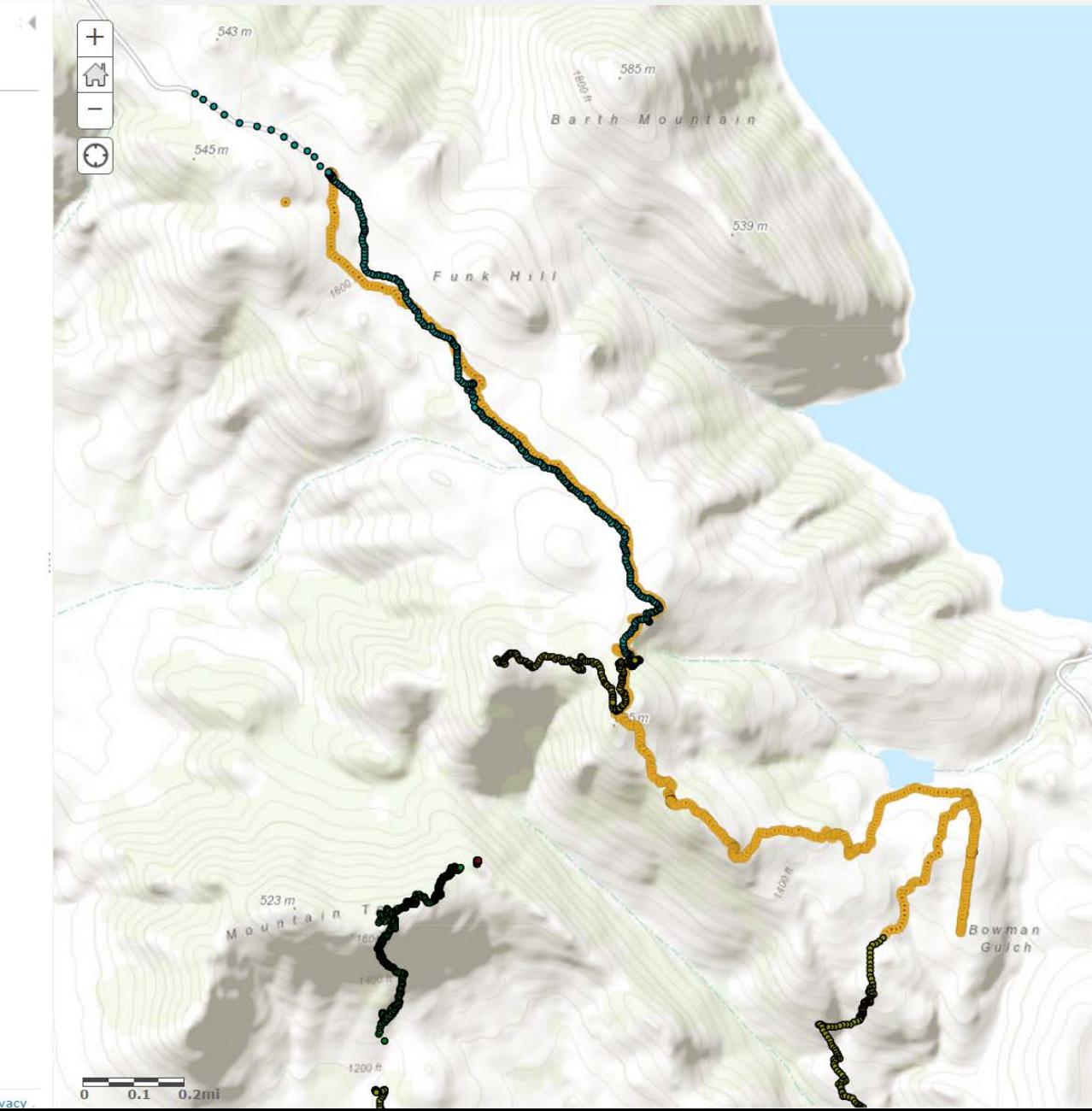

#### Contents

**D** About

Details

Home • My Map

TrailsApril2013 - TrailApril2013h 拉爾文字图 …

 $+$  Add  $-$ 

 $\Box$  Content  $\Box$  Legend

**E** Analysis

**BB** Basemap

- TrailsApril2013 TrailApril2013g
- TrailsApril2013 TrailApril2013f
- TrailsApril2013 TrailApril2013e
- TrailsApril2013 TrailApril2013d
- TrailsApril2013 TrailApril2013c
- TrailsApril2013 TrailApril2013b
- TrailNov2015a TrailNov2015g
- TrailNov2015a TrailNov2015f
- TrailNov2015a TrailNov2015d
- TrailNov2015a TrailNov2015b
- TrailNov2015a TrailNov2015e
- TrailNov2015a TrailNov2015c
- TrailNov2015a
- $\triangleright$   $\odot$  Topographic

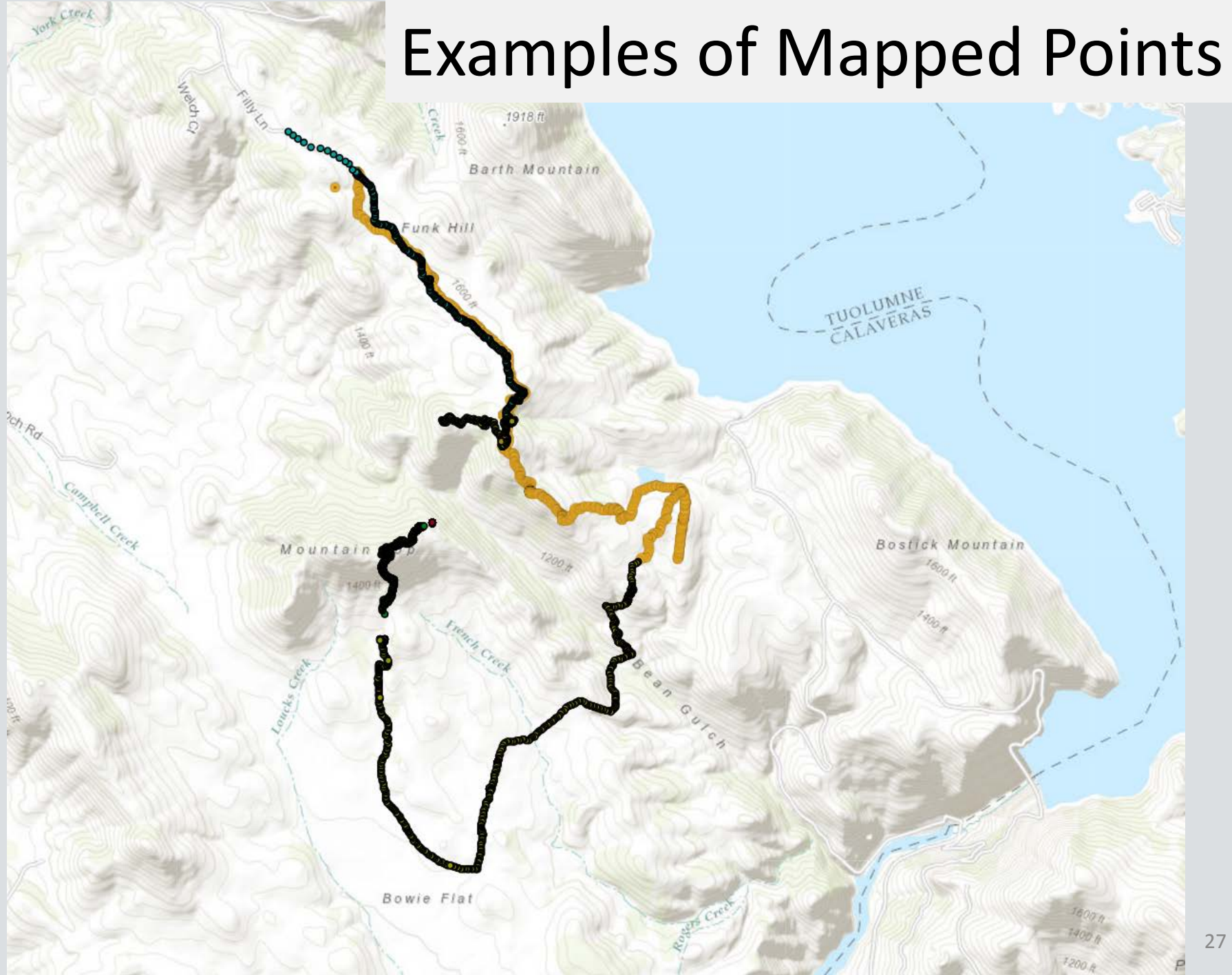

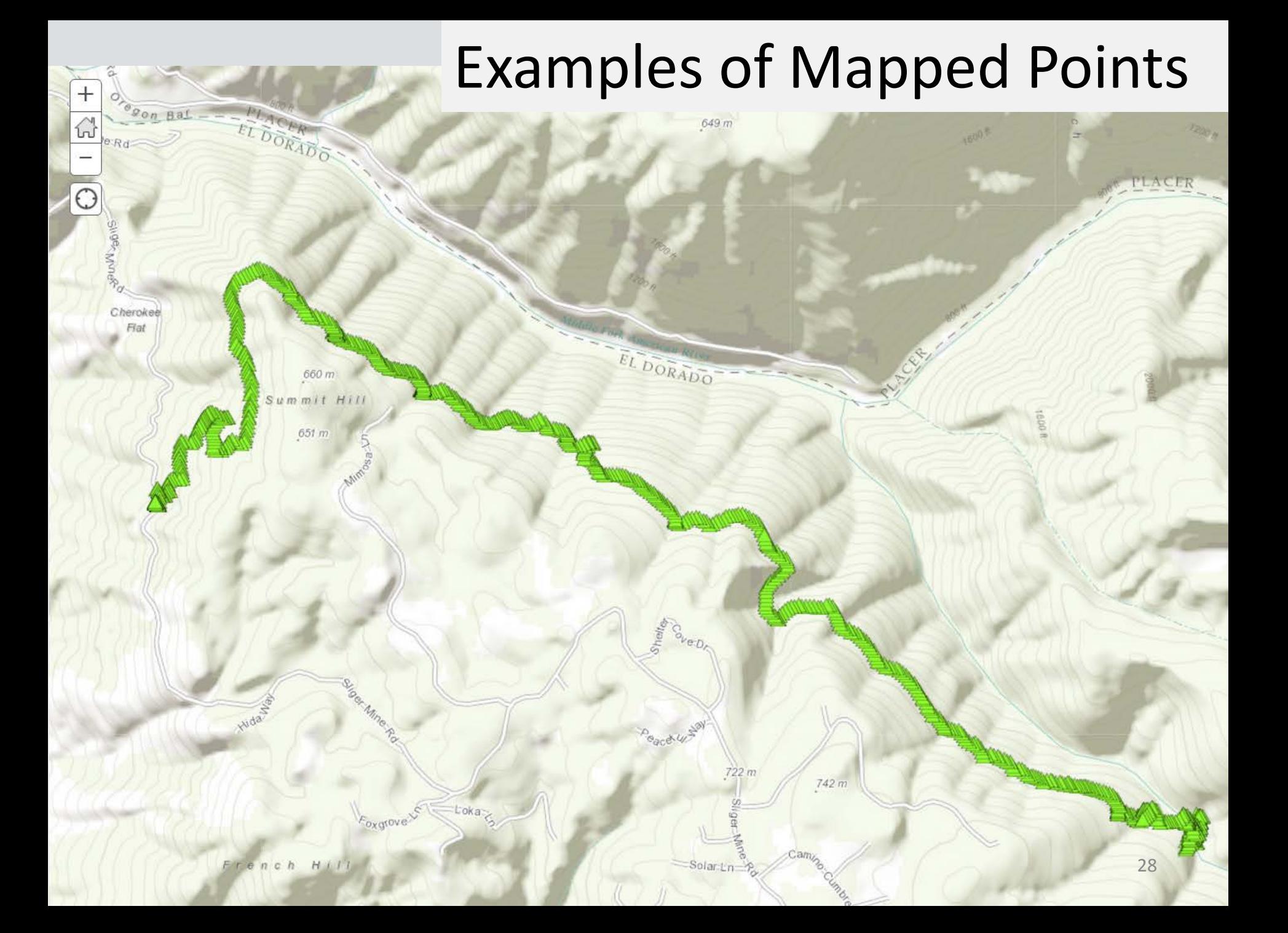

 $\parallel$  Add  $\parallel$   $\parallel$  Basemap

Analysis

Details

#### Edit Trail Features

Find addres marks

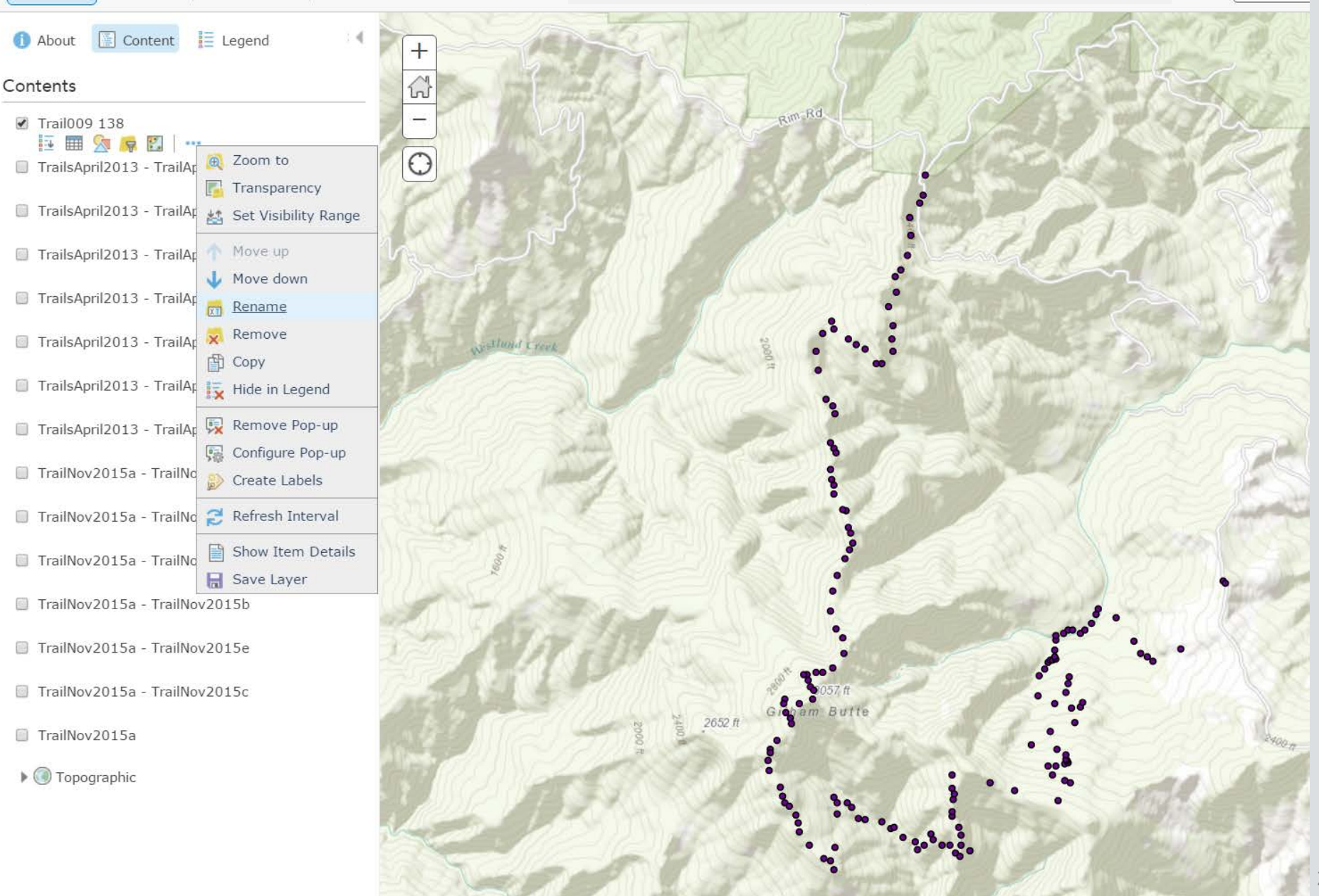

### Track Attributes/Information

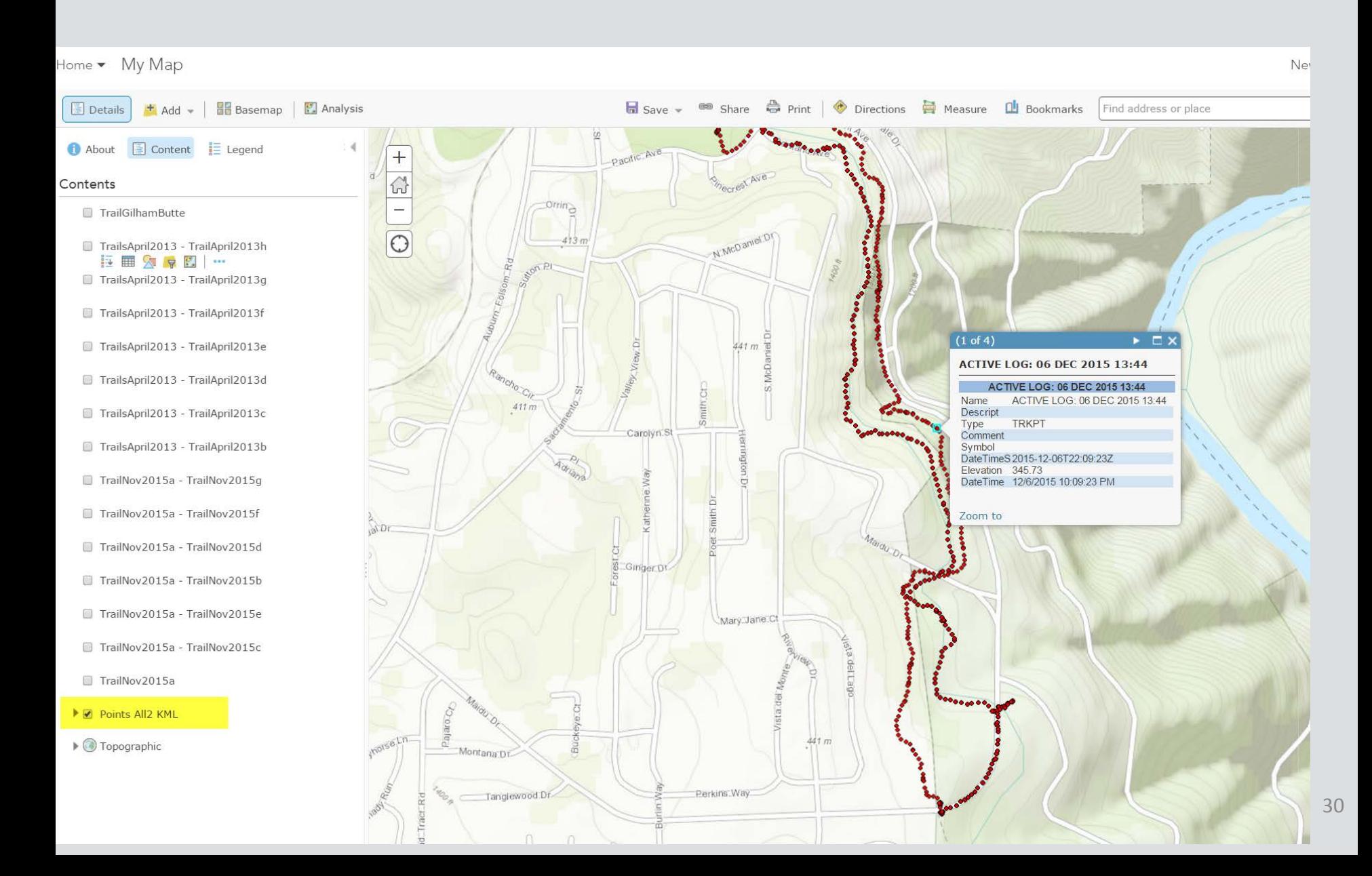

# Why ArcGIS Online – Story Map?

- ESRI hosted service in the cloud, basemaps
- Features from ArcGIS
- Photos in Picassa, Flickr or Facebook
- Video embed from YouTube, Vimeo, other Import into Map Template to create narrative, map and photographic documentation.
- Introduce subjects, issues, concerns in the field
- Used by planners, engaged citizens for cooperative purposes

# Which Story Map?

- Map Templates which basemap fits your story?
- Street map
- Imagery with labels?
- Topographic
- Other?

#### Choose a Design for the Story Map

- Create the application (story map) from a template
- Select a basemap to start
- For a Journal, use main stage and side panel
	- Insert narrative
	- Add sections to fit the order of your story

#### Choose a Design for the Story Map

• Create map extents (zooms) to change with

each section in the story

- Add photos
- Add videos

#### Create the Story Map

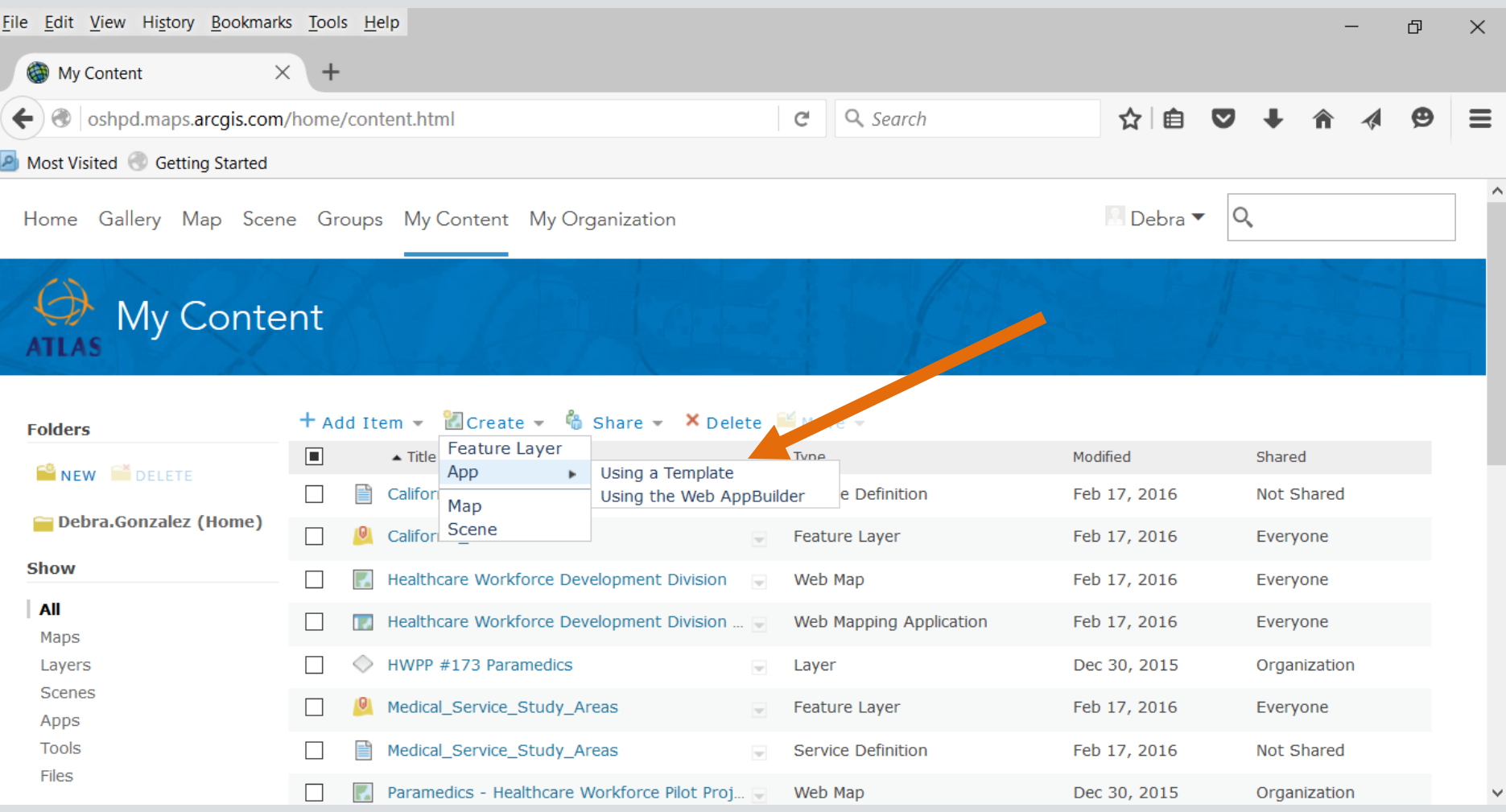

### Build the Story Map

#### Create a New Web App

What do you want to do? Select a configurable app. (?) Q Search Show All **Experience** Build a Story Map Collect/Ecit Date 3D Data Visualization **Basic Viewer** Compare Analysis Compare Maps/Layers Display a Scene (3D) 感 Explore/Summarize Data Make a Gallery na 200 **BIGHT IS** Map Social Media  $\mathcal{D}$ Compare Scenes Crowdsource Manager Crowdsource Polling Provide Local Information **Route/Get Directions** Showcase a Map

36

 $\times$ 

# Build a Story Map Journal

#### Create a New Web App

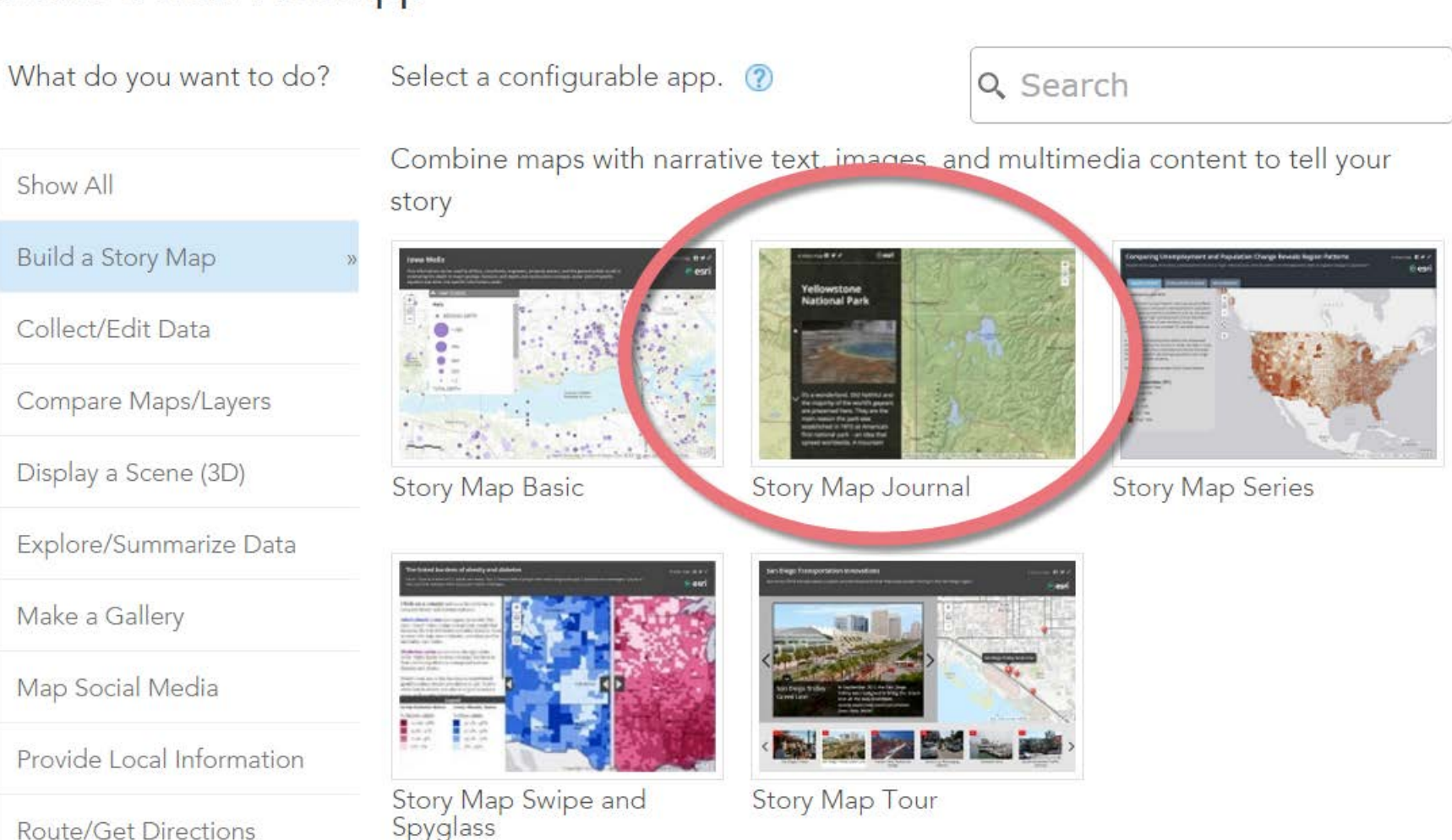

Showcase a Map

37

 $\times$ 

# Title Your Story Map

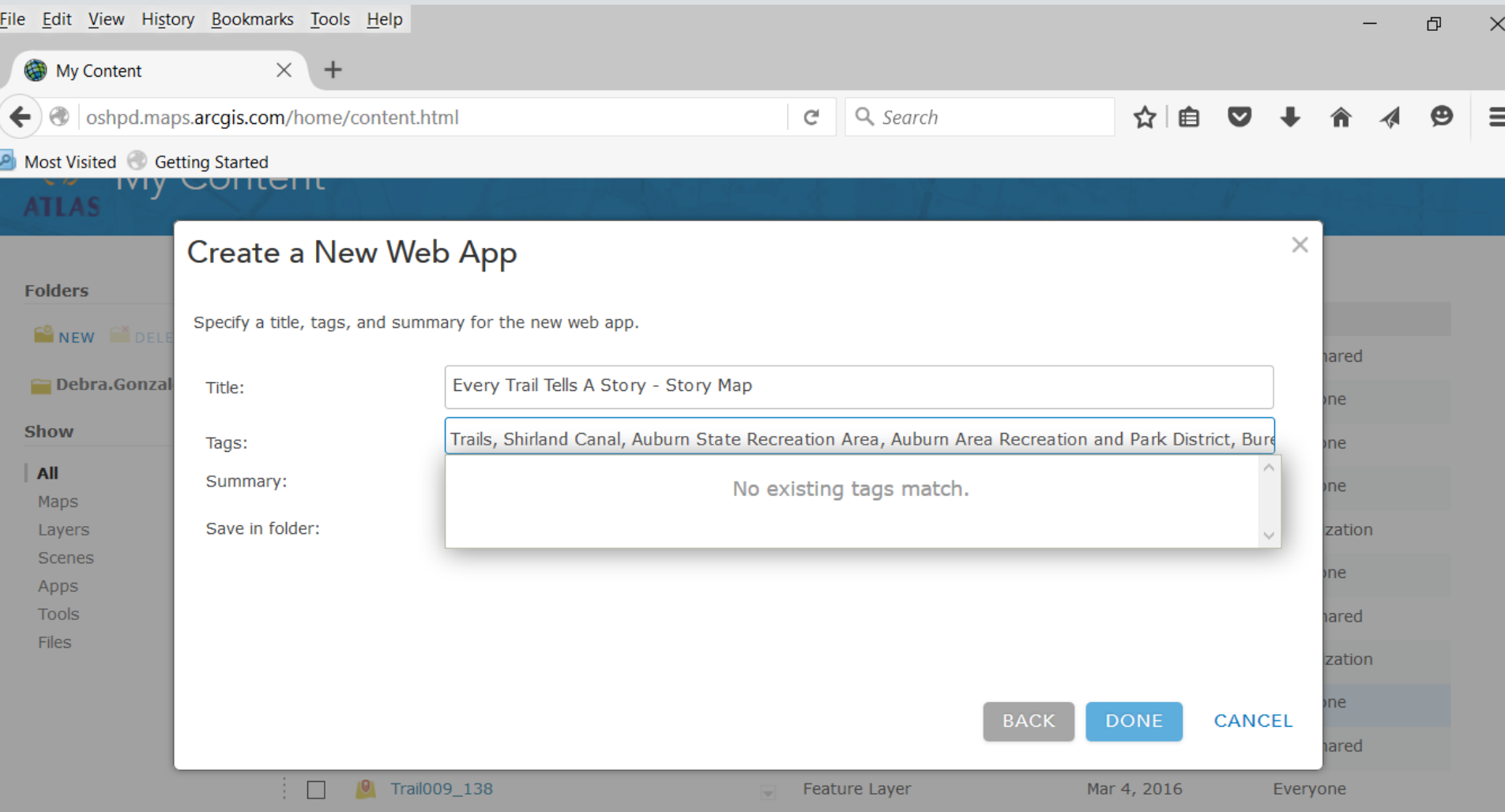

# Summarize Your Story Map

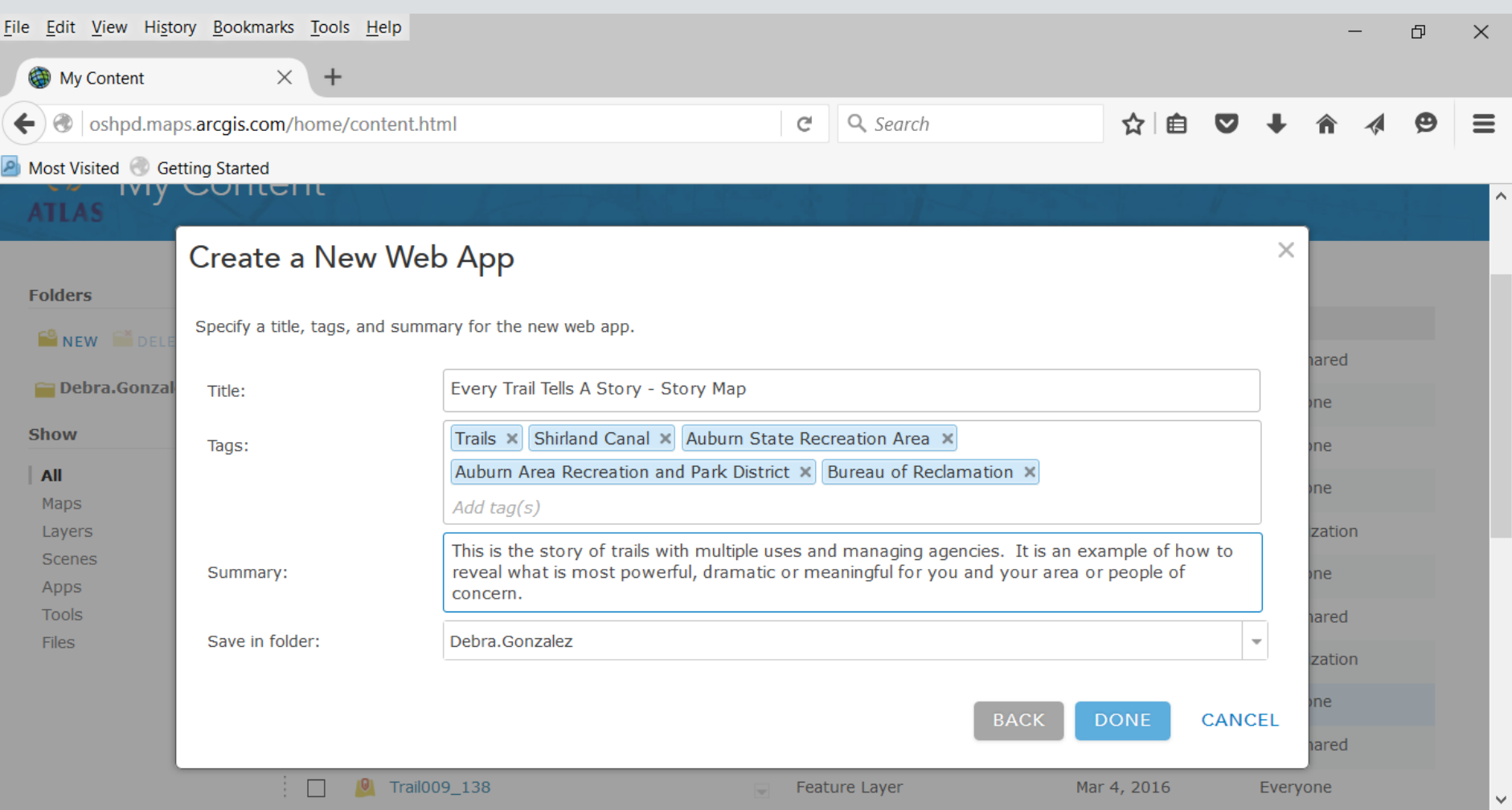

### Select Features for Story Map

#### **LIVIT IVIAL**

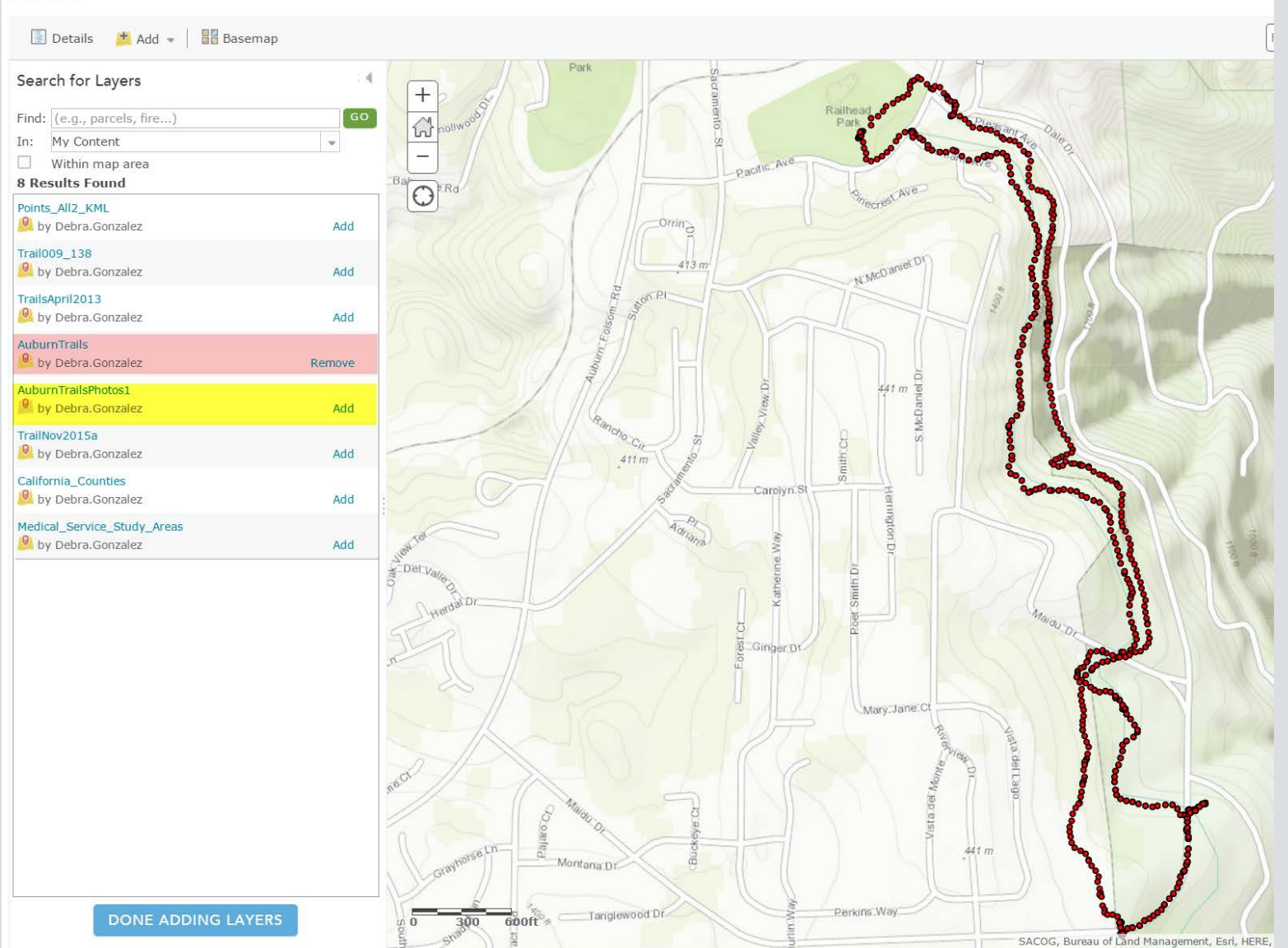

40

#### Edit Story Map

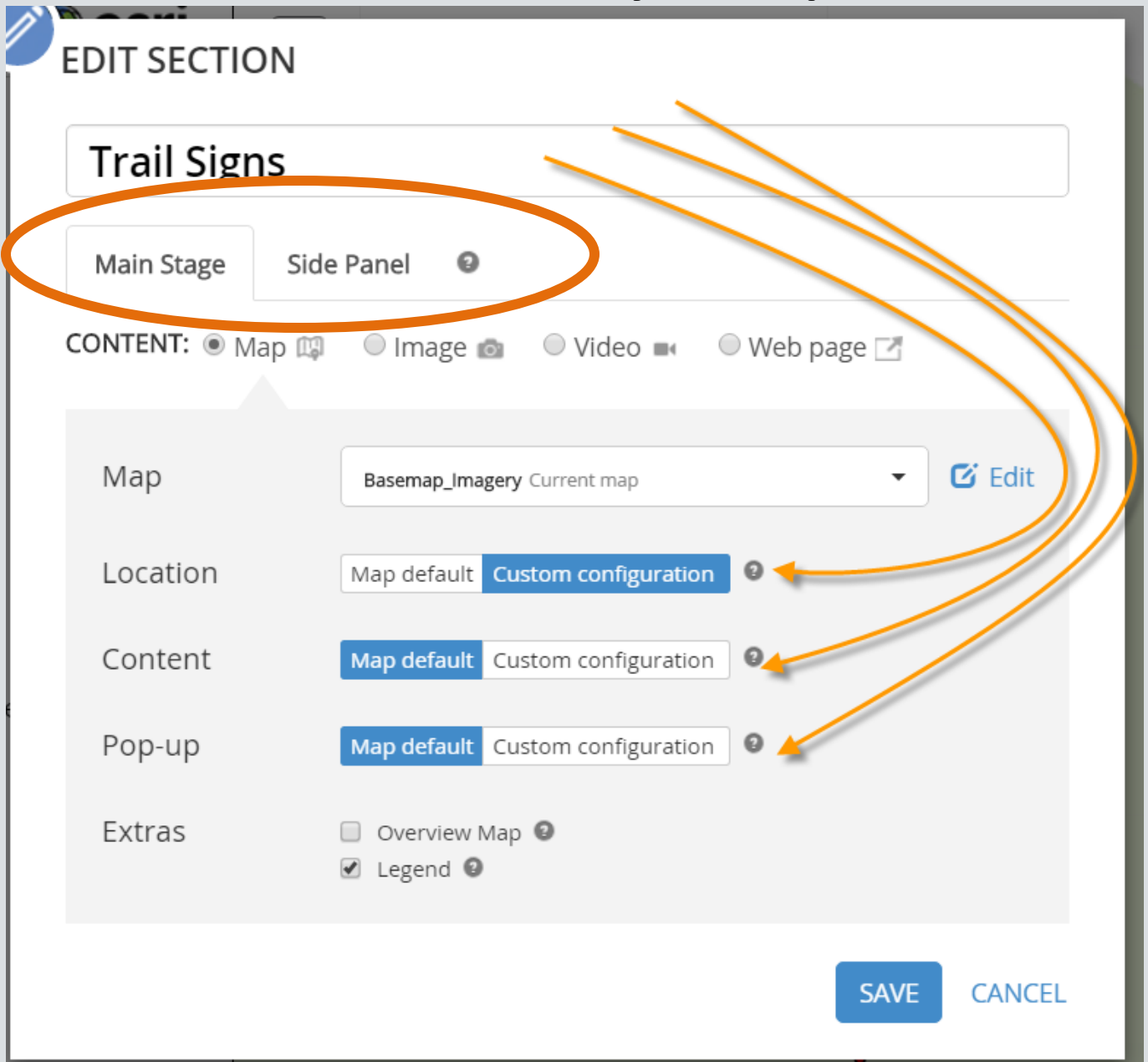

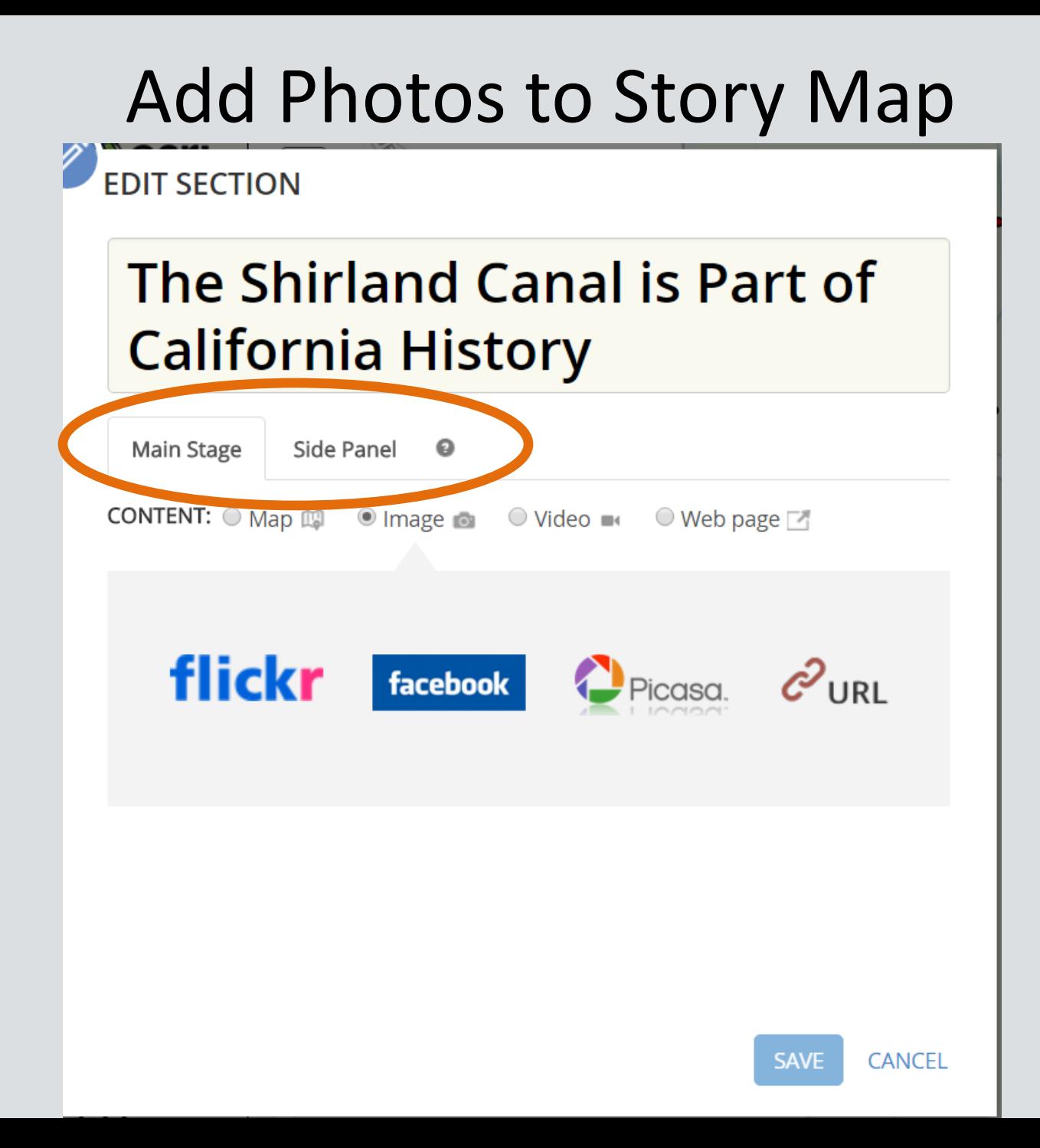

# Add Photos to Story Map Picassa and Gmail Account

#### **EDIT SECTION Trail Signs** Main Stage Side Panel  $\bullet$ CONTENT: ○ Map 19 · Image • ○ Video ■  $\circ$  Web page  $\Box$ Picasa. @gmail.com Load albums

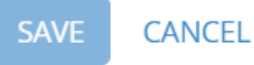

### Add Photos to Story Map Picassa

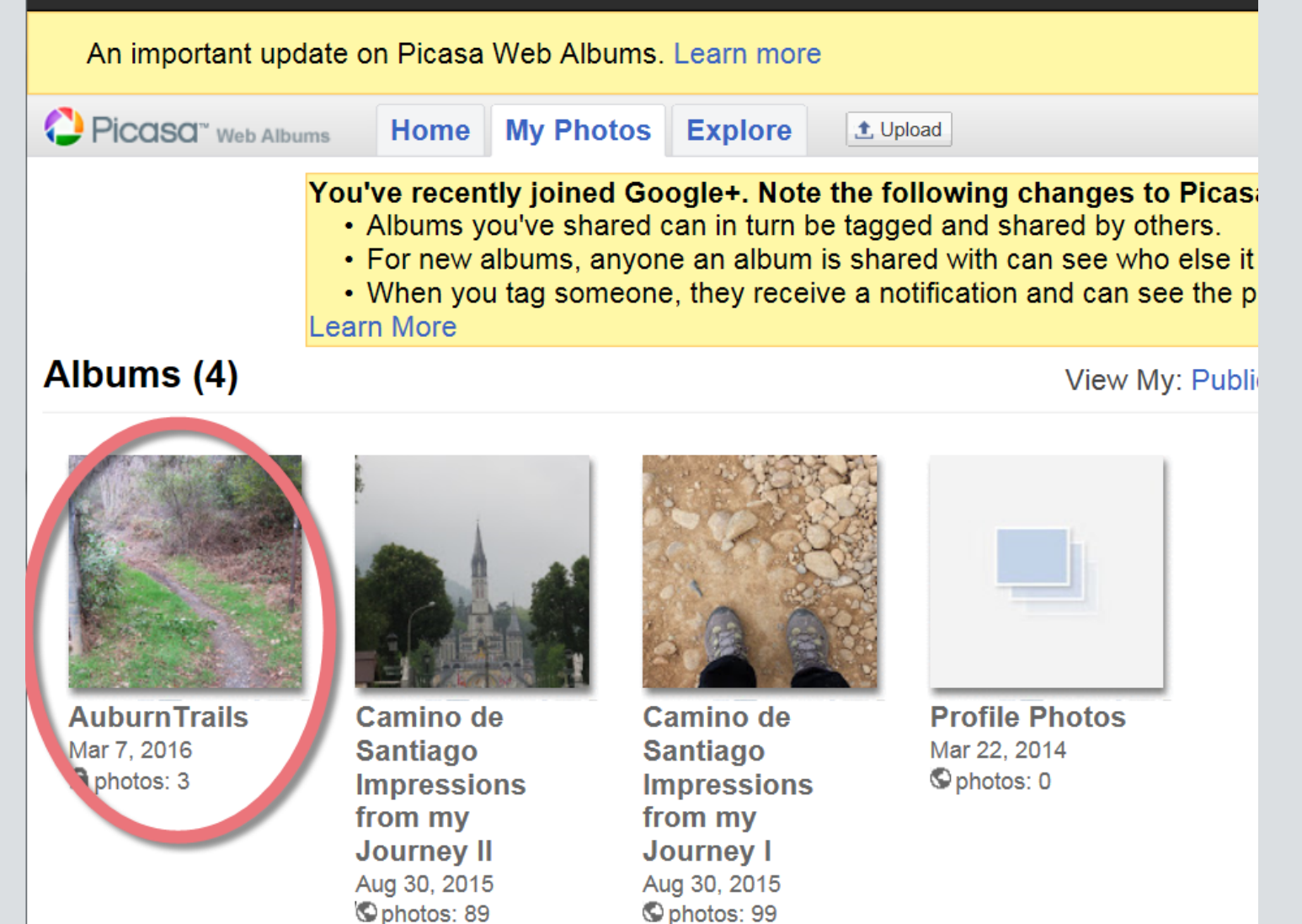

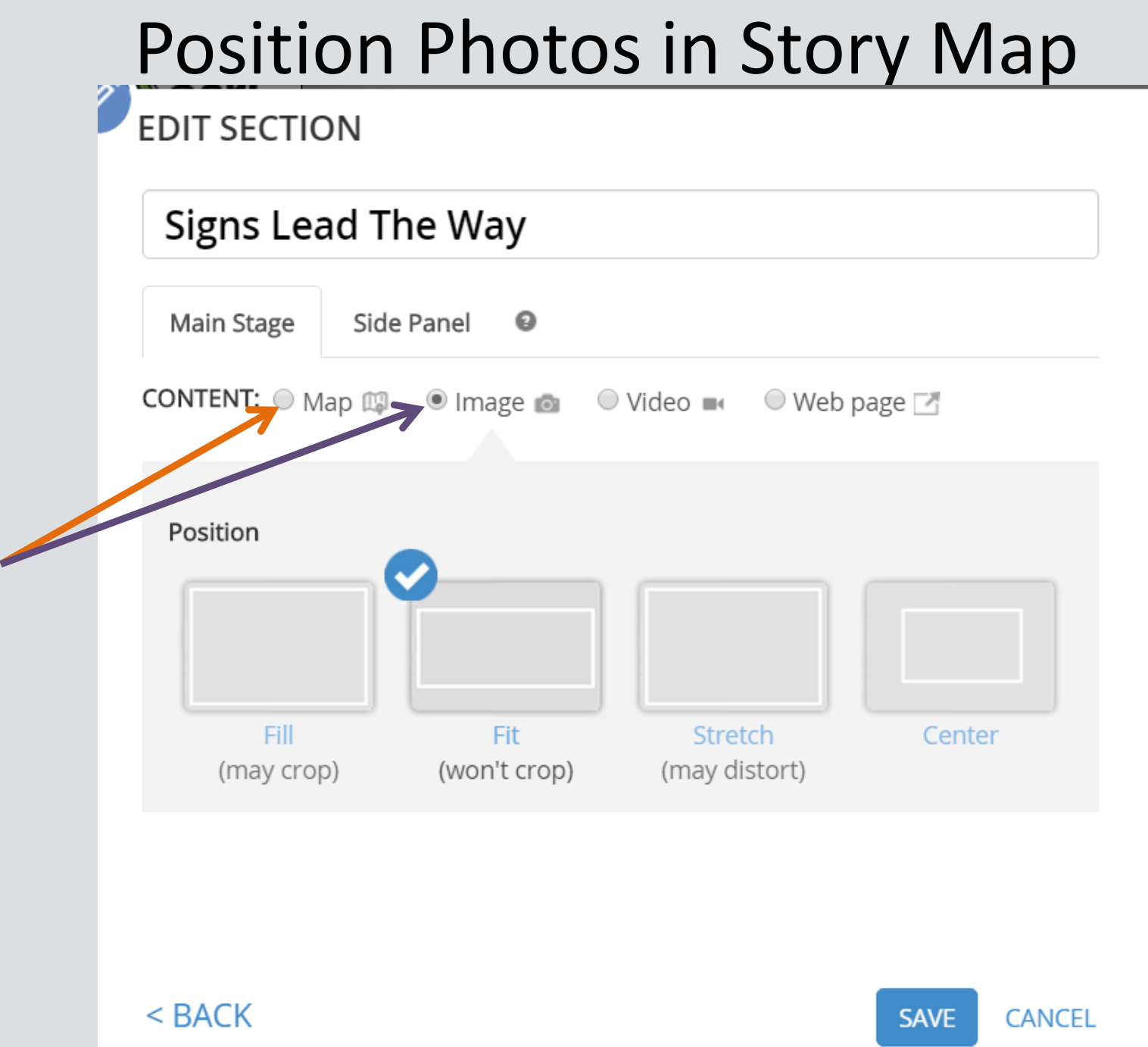

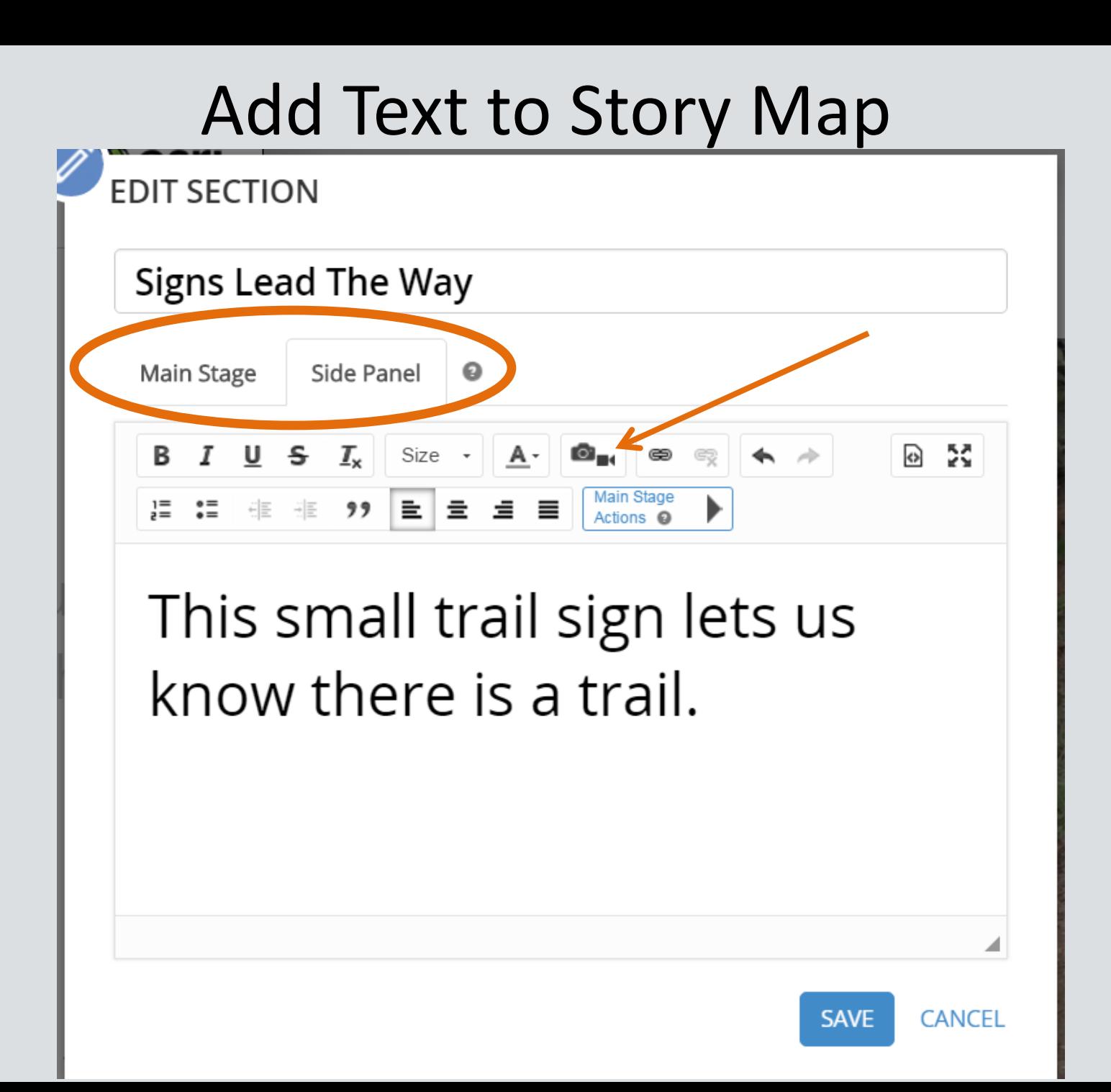

### Edit Text in Story Map

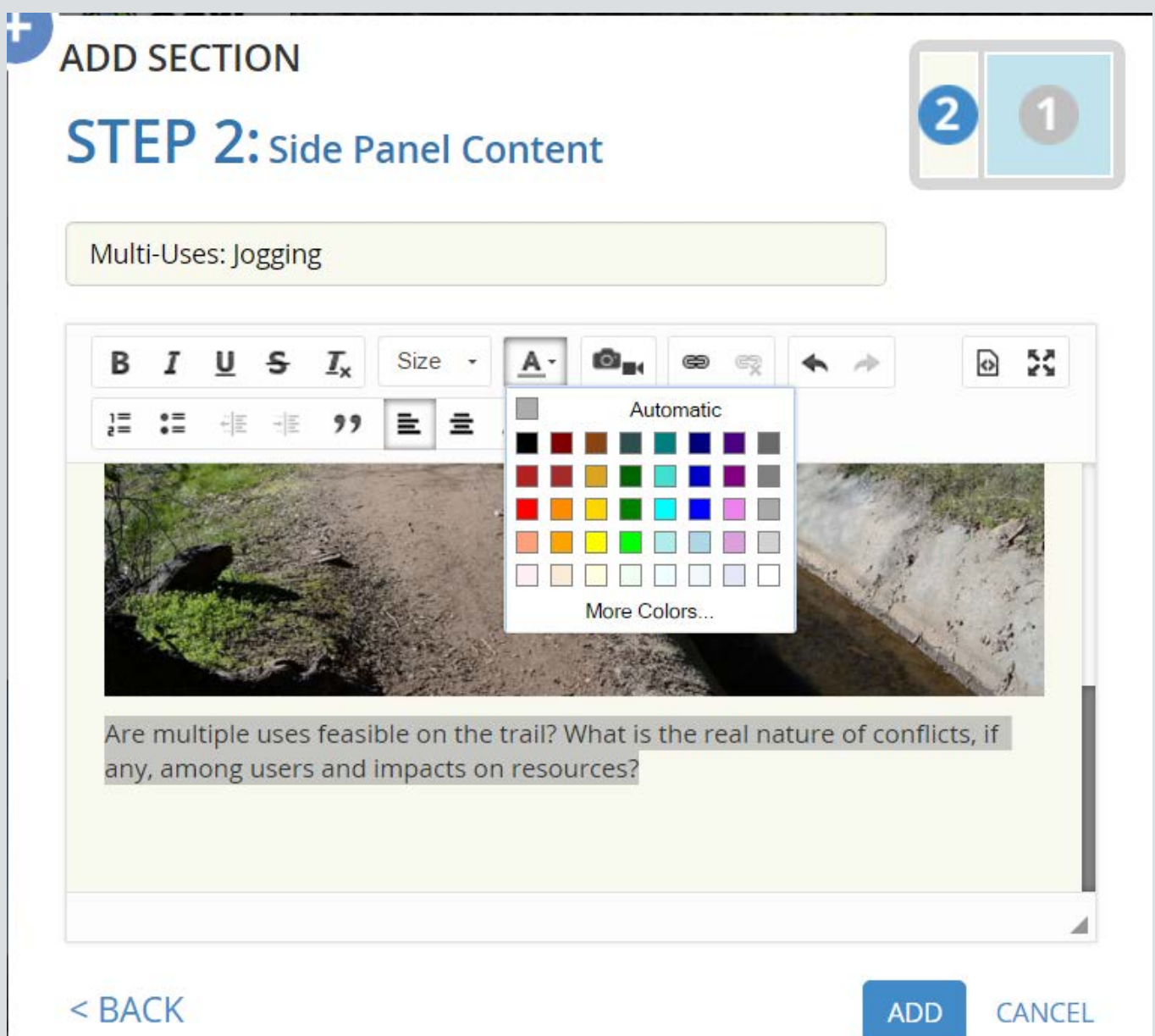

#### Develop Your Story Map Narrative

*Map extents may vary for each Act or Scene:* Act

- 1 Introduce the trail, setting, window
- 2 Proposals coalesce in the 'primordial soup'
- 3 Issues emerge and compete for attention
- 4 Managers act, choose, deal, reverse
- 5 Find resolution, moral; evaluate, monitor

*(apologies to Aristotle on drama, Kingdon on policy evolution)*

#### Demonstration of a Story Map Journal

# Every Trail Tells a Story *A Tale of Two Trails*

http://oshpd.maps.arcgis.com/apps/MapJournal/index.html?appid= 71ee9142ba4249b39f633941bf535c1e

#### Every Trail Tells a Story

• Questions?